## ООО «СНЭМА-СЕРВИС»

ОКПД2 26.30.11.150

## УТВЕРЖДАЮ

Генеральный директор ООО «СНЭМА-СЕРВИС»

\_\_\_\_\_\_\_\_\_\_\_\_\_ Исангулов А. Р.

 $\frac{1}{2021}$  г.

# ПРЕОБРАЗОВАТЕЛЬ ИНТЕРФЕЙСОВ «USB-HART/RS-485»

Руководство по эксплуатации

СНС.1.000.001.РЭ

 $B$ зам ин $B$ .  $N^{\rho}$ *Инв. № подл. Взам. инв. № Подп. и дата* Nadn. u dama Инв. № подл.

Уфа 2021г.

# СОДЕРЖАНИЕ

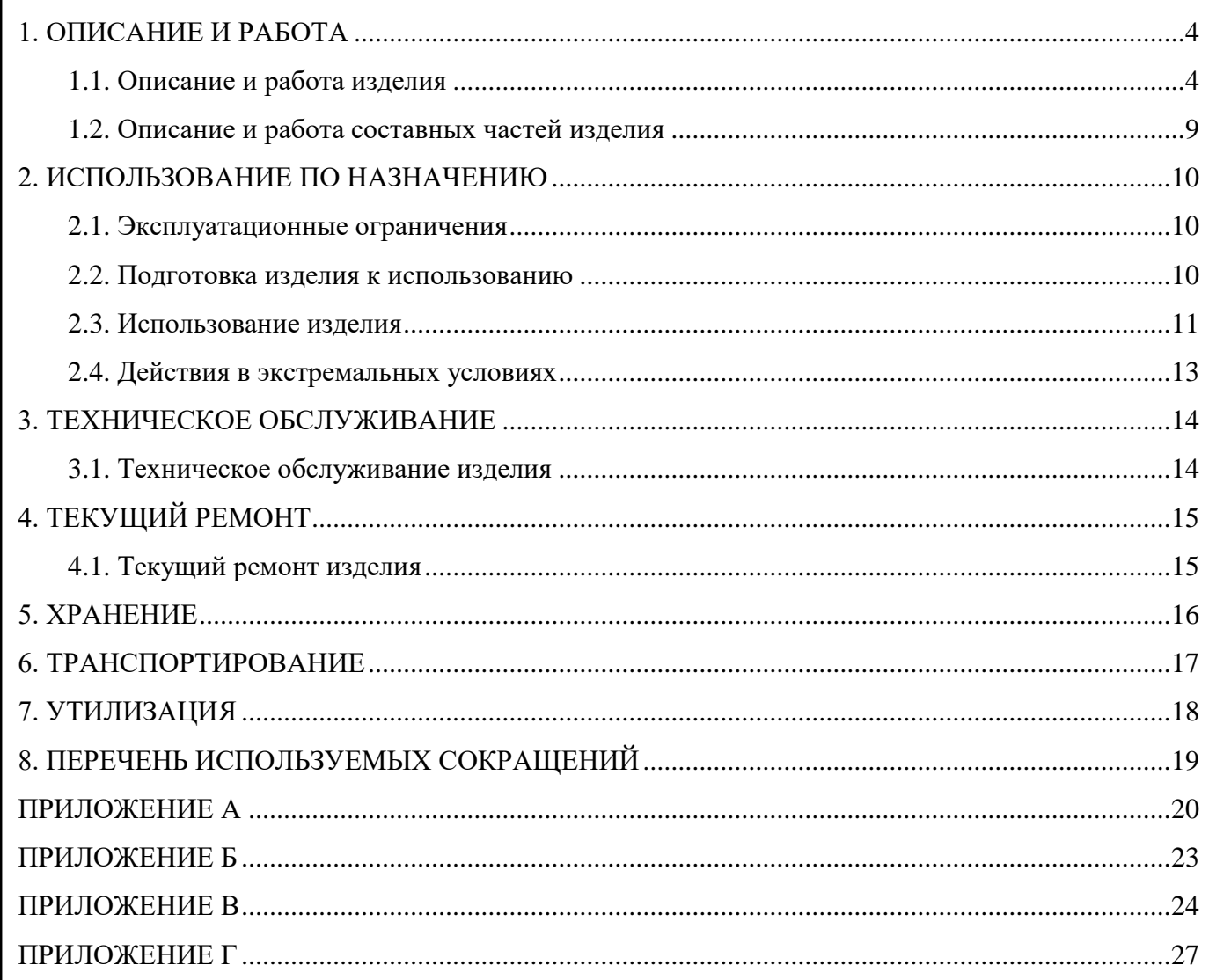

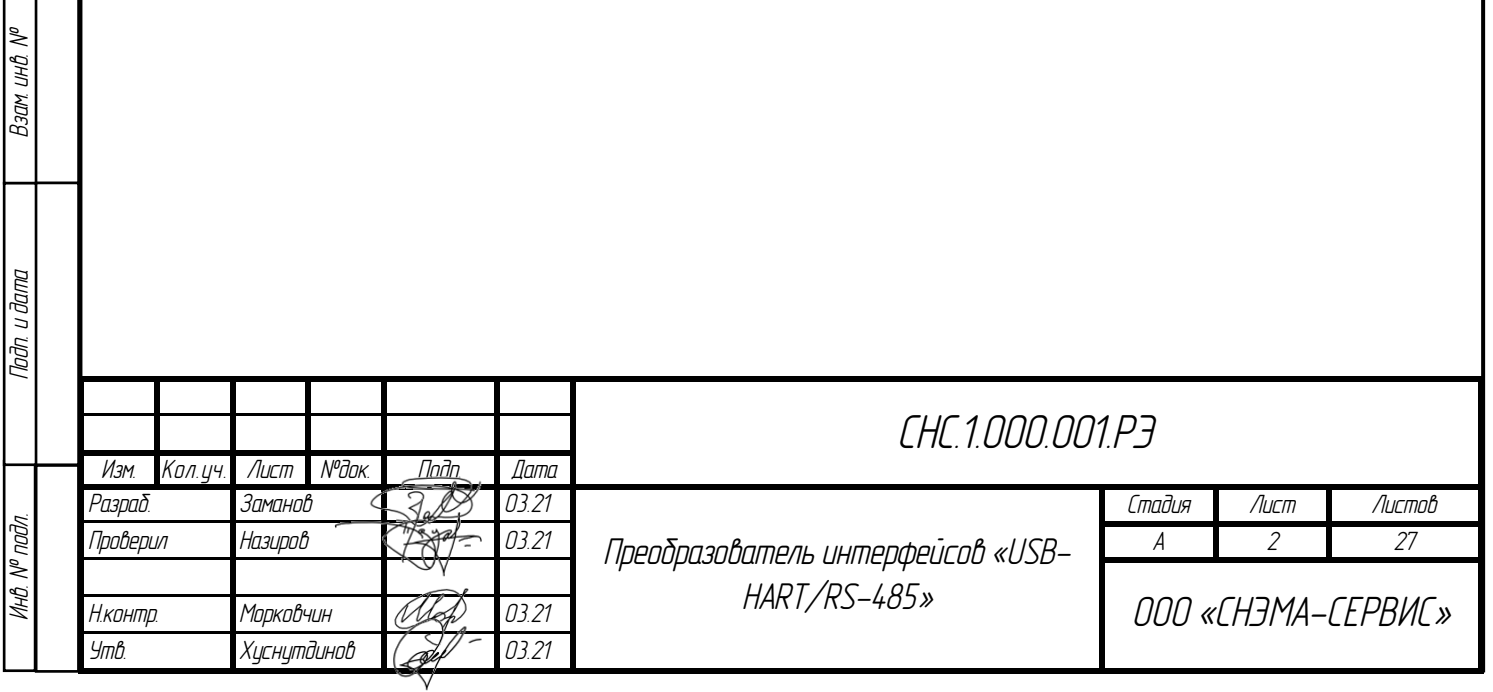

Настоящее руководство по эксплуатации (далее РЭ) предназначено для изучения устройства, принципа действия, правил эксплуатации и технического обслуживания Преобразователя интерфейсов "USB-HART/RS-485" (далее по тексту – Преобразователь).

В РЭ приведены основные технические характеристики Преобразователя, требования по эксплуатации, техническому обслуживанию и ремонту Преобразователя, правила хранения, транспортирования и утилизации, и другие сведения, необходимые для правильной эксплуатации.

К технической эксплуатации Преобразователя должен допускаться только квалифицированный персонал, имеющий группу допуска по электробезопасности (не ниже IV) и ознакомленный с настоящим РЭ.

Перечень ссылочной документации приведен в Приложении А.

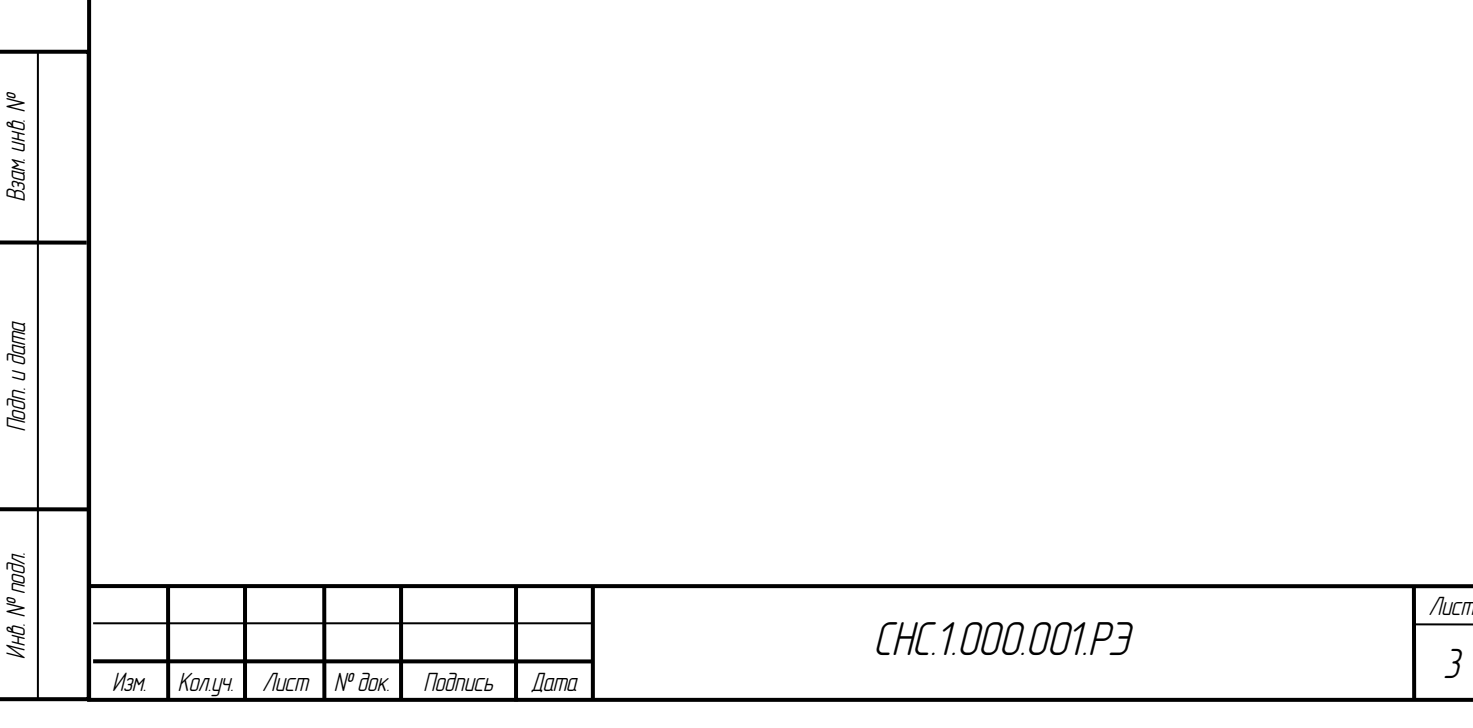

#### <span id="page-3-0"></span>**1. ОПИСАНИЕ И РАБОТА**

*Инв. № подл. Подп. и дата Взам. инв.*

Noðn. u ðama

Инв. № подл.

©‰ инд М

#### **1.1. Описание и работа изделия**

<span id="page-3-1"></span>1.1.1 Преобразователь интерфейсов «USB-HART/RS-485» предназначен для согласования (связи) персонального компьютера (ПК) или средств автоматизированных систем управления технологическими процессами (АСУ ТП) с интеллектуальными устройствами, поддерживающими HART-протокол, преобразовывая данные, передаваемые по HARTпротоколу, или Modbus через интерфейс RS-485, в данные передаваемые по интерфейсу USB (виртуальный COM-порт).

Конструктивно Преобразователь выполнен в моноблочном настольном исполнении. Преобразователь разработан в общепромышленном и взрывозащищенном (Ex-ia) исполнениях. Преобразователь предназначен для установки вне взрывоопасных зон и может применяться для работы с устройствами (датчиками) установленными во взрывоопасных зонах.

1.1.2 Основные параметры и характеристики необходимые для изучения и правильной технической эксплуатации Преобразователя приведены в Таблице 1.

Таблица 1 – Технические характеристики Преобразователя

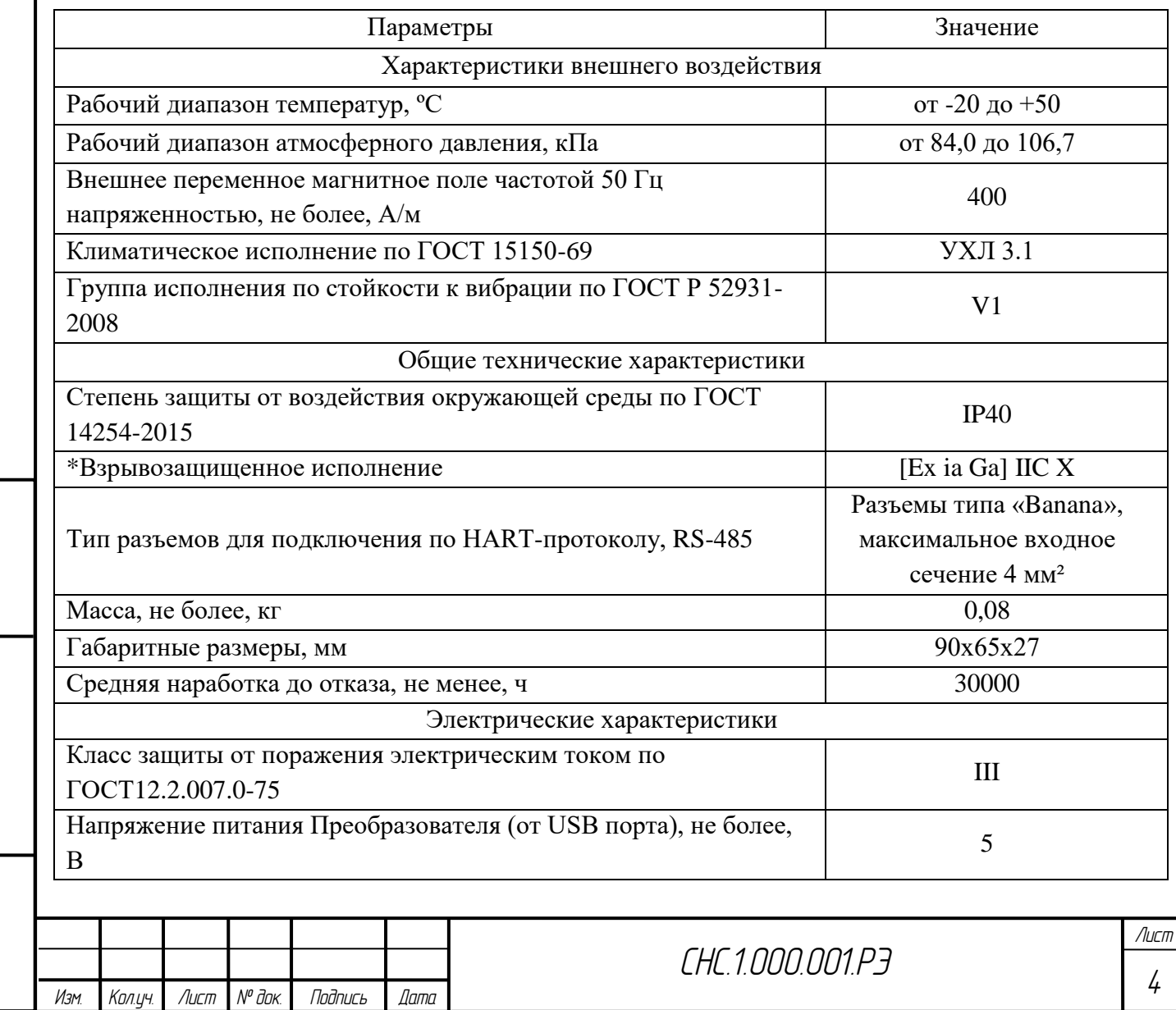

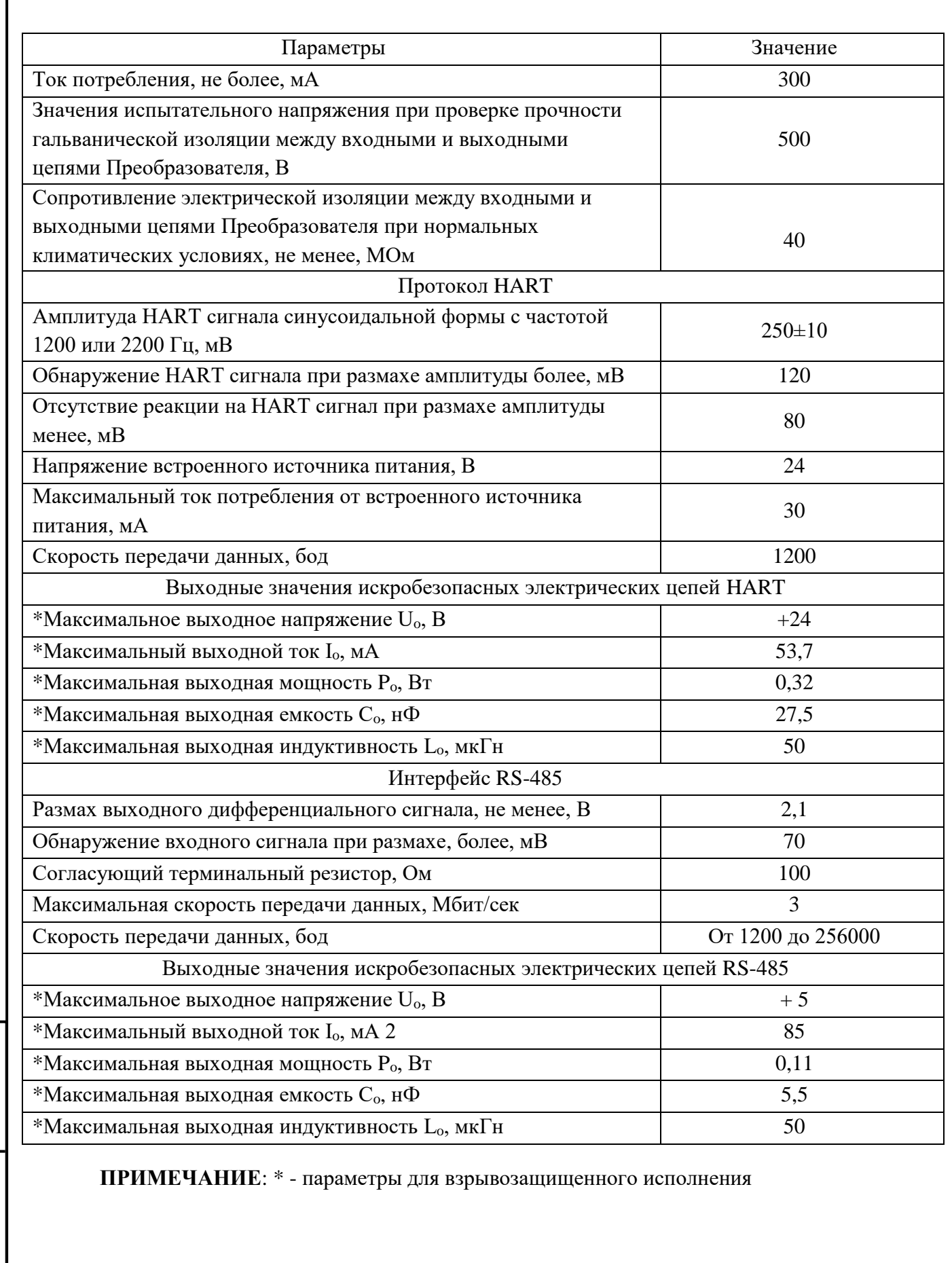

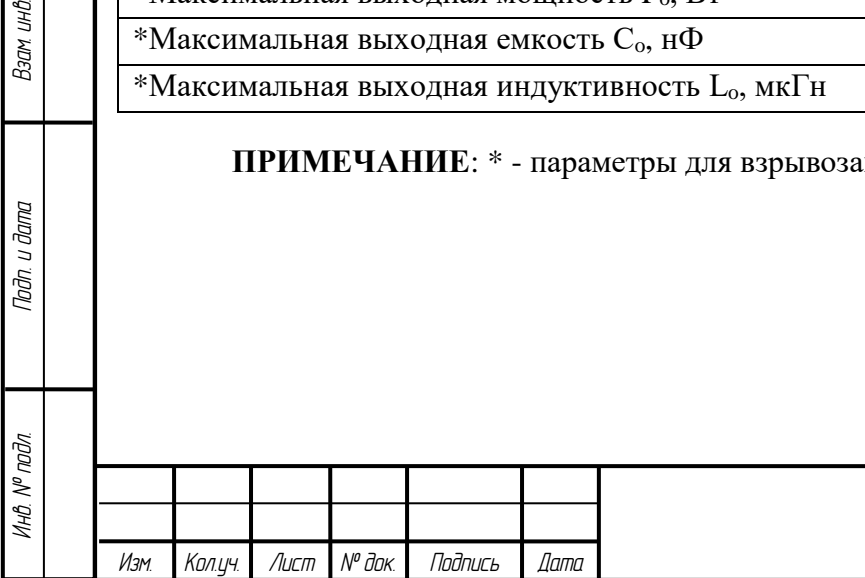

**Взам инв. №** 

Подп. и дата

- 1.1.3 В состав поставки каждого Преобразователя входит:
	- Преобразователь 1 шт.;
	- паспорт 1 экз.;
	- USB-кабель тип А-В 1 шт.;
	- Комплект щупов;

*Инв. № подл. Подп. и дата Взам. инв.*

тодп. и дата

Инв. № подл.

% дни мое

- руководство по эксплуатации 1 экз. (поставляется на партию Преобразователей);
- Чехол-сумка для переноски.

Структурная схема Преобразователя и его взаимодействие с составными частями приведена на Рисунке 1.

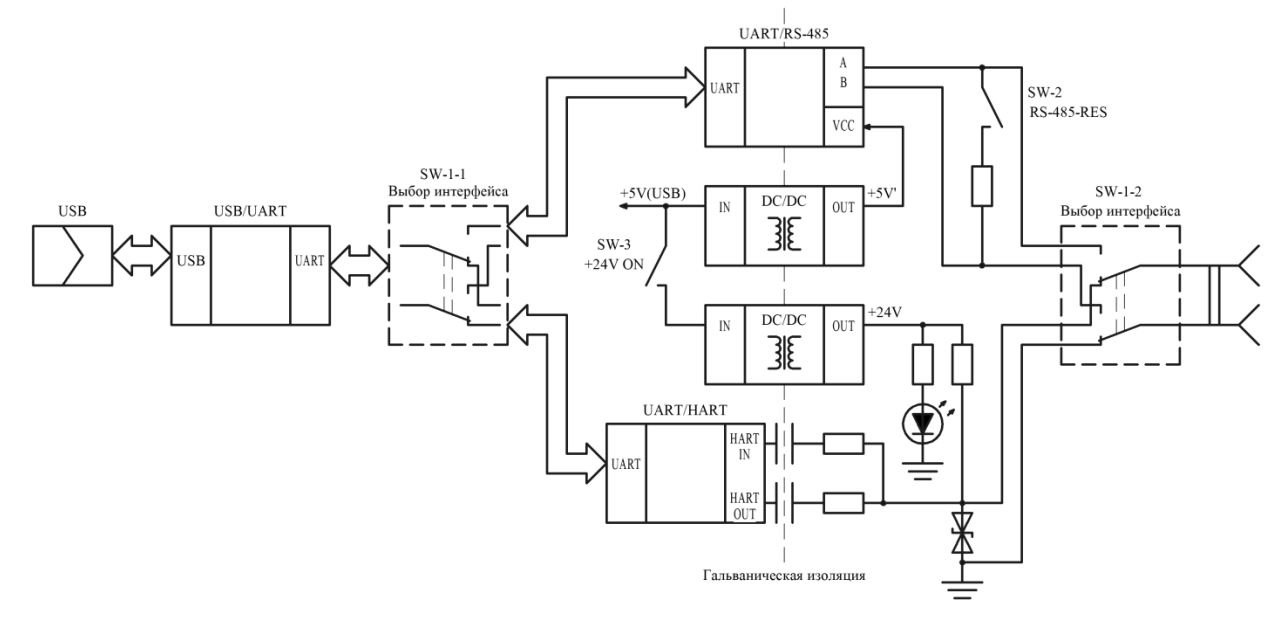

Рисунок 1 – Структурная схема Преобразователя

1.1.4 Преобразователь представляет собой устройство, предназначенное для согласования (связи) ПК или средств АСУТП с интеллектуальными устройствами, поддерживающими HART-протокол или интерфейс RS-485.

Согласно структурной схеме Преобразователя (Рисунок 1), в зависимости от выбранного интерфейса преобразователь USB/UART соединяется с преобразователем UART/RS-485 или UART/HART.

Гальваническая изоляция интерфейса RS-485 обеспечивается применением преобразователя UART/RS-485 со встроенной гальванической изоляцией и источника питания DC/DC (+5В/+5В) с гальванической изоляцией.

Гальваническая изоляция интерфейса HART обеспечивается применением разделительных конденсаторов и источника питания DC/DC (+5В/+24В) с гальванической изоляцией.

Выходные клеммы для подключения внешнего устройства коммутируются в зависимости от выбранного интерфейса.

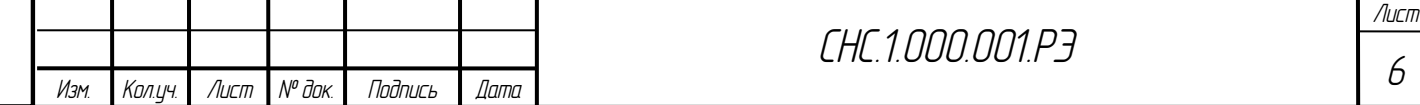

Органы управления Преобразователя:

- Переключатель SW-1 выбор интерфейса (RS-485 или HART);
- Переключатель SW-2 подключение оконечного (терминального) резистора 100 Ом интерфейса RS-485;
- Переключатель SW-3 включение встроенного источника питания +24В интерфейса HART.
- Индикация Преобразователя:
	- Светодиод RS-485 (красный) загорается при выборе интерфейса RS-485 переключателем SW-1;
	- Светодиод HART (красный) загорается при выборе интерфейса HART переключателем SW-1;
	- Светодиод +24V (красный) загорается при включении встроенного источника питания HART +24В переключателем SW-3;
	- Светодиод TX (зеленый) мигает при отправке данных от ПК к Преобразователю;
	- Светодиод RX (зеленый) мигает при получении данных от Преобразователя к ПК.

\*ПРИМЕЧАНИЕ: включение встроенного источника питания HART +24В не влияет на работоспособность и передачу данных при выбранном интерфейсе RS-485.

Соединение Преобразователя с ПК производится посредством подключения USB-кабеля типа А-В входящим в комплект поставки Преобразователя. Преобразователь предназначен для работы с ПК работающим на базе операционной системы (ОС) Windows 7, 8, 10 серии. Для работы не требуется установки дополнительных драйверов в ручном режиме, драйвера устанавливаются автоматически, Преобразователь определяется как виртуальный COM-порт. При первом подключении Преобразователя к ПК в правом нижнем углу монитора последовательно будут появляться надписи «Найдено новое оборудование», «Установка ПО драйвера устройства» и «Устройство готово к использованию».

Подключение к цепям интеллектуального датчика (4-20 мА или RS-485-A/B) осуществляется при помощи щупов, входящих в комплект поставки. Схемы подключения представлены в Приложении В. Необходимо соблюдать полярность подключения источника питания. Питание Преобразователя осуществляется от USB-порта ПК.

1.1.5 Эталонные средства измерений должны быть поверены в соответствии с ПР50.2.006, испытательное оборудование должно быть аттестовано согласно требованиям ГОСТ Р 8.568-2017. Проверки следует осуществлять последовательно. Допускается замена указанного оборудования и инструмента другим, аналогичным по своим характеристикам указанному.

Проверка работоспособности:

*Инв. № подл. Подп. и дата Взам. инв.*

Tadn. u dama

Инв. № подл.

93aм инФ. №

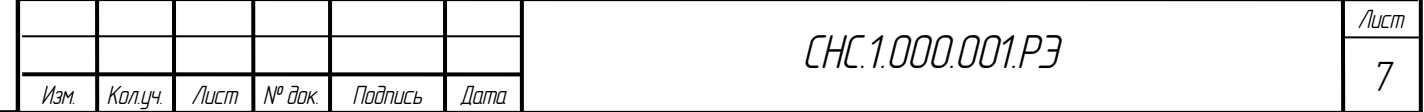

## Таблица 2 – Перечень средств контроля и измерений

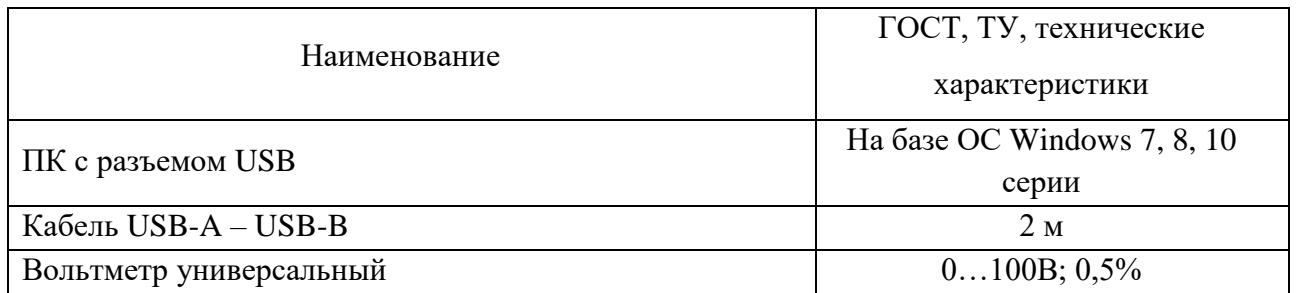

Подключить Преобразователь к ПК, используя USB-кабель типа А-В;

Подключить вольтметр к клеммам HART и HART\_COM;

 Перевести переключатель выбора интерфейса в положение «HART». Индикатор выбранного режима должен загореться;

 Включить встроенный источник питания +24В соответствующим переключателем. Напряжение на клемме HART относительно HART\_COM должно составлять 24±2В.

Проверка гальванической изоляции:

### Таблица 3 – Перечень средств контроля и измерений

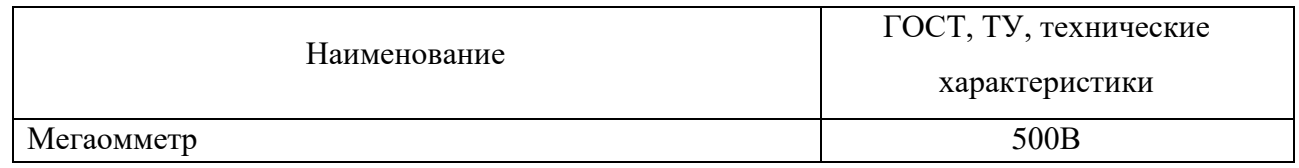

Отключить от Преобразователя все соединительные провода и кабели;

Настроить мегаомметр в режим измерения сопротивления напряжением 500В;

Согласно Руководству на мегаомметр провести измерение сопротивления между одной из

клемм RS-485\_COM или HART\_COM и корпусом разъема USB;

Значение сопротивления должно быть не менее 40 МОм.

1.1.6 Маркировка должна быть выполнена методом трафаретной, УФ-печати или в виде этикетки прикрепленной к лицевой и задней частям корпуса Преобразователя;

На лицевой стороне корпуса содержатся следующие данные:

- обозначение изделия;

93aм инФ. №

тодп. и дата

- товарный знак предприятия-изготовителя;
- назначение входов переключателей и сигнальных индикаторов.

На обратной стороне корпуса содержатся следующие данные:

- заводской серийный номер изделия;
- обозначение настоящих технических условий;
- сведения о местонахождении изготовителя.

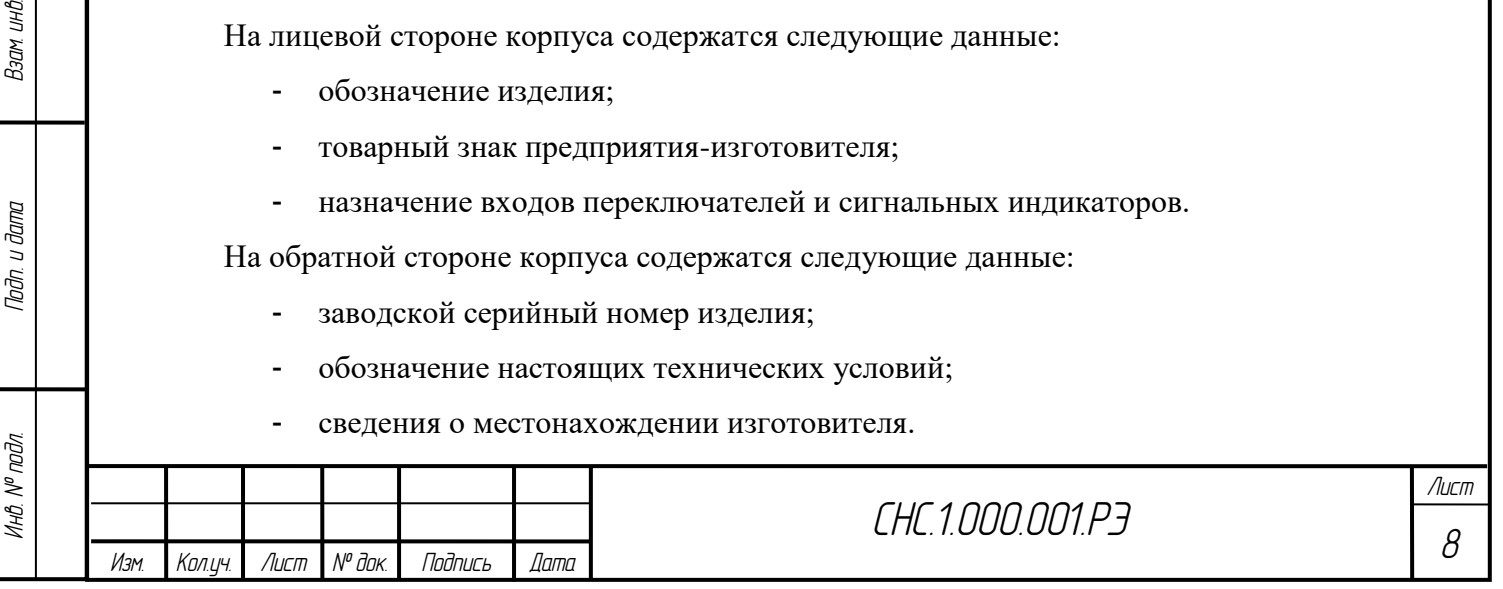

Пломбирование осуществляется наклеиванием гарантийной этикетки с логотипом предприятия-изготовителя, на заднюю крышку Преобразователя, закрывая разъемы крепежных изделий или пластиковыми заглушками закрывая разъемы крепежных изделий.

1.1.7 Упаковка Преобразователя должна соответствовать требованиям ГОСТ 23170-78, ГОСТ 23216-78 и обеспечивать совместно с консервацией сохранность Преобразователя при транспортировании и хранении.

Преобразователь совместно с документацией упаковывается в транспортную тару.

 На транспортной таре должны быть нанесены манипуляционные знаки в соответствии с требованиями ГОСТ 14192-96: «ВЕРХ», «ОСТОРОЖНО. ХРУПКОЕ», «БЕРЕЧЬ ОТ ВЛАГИ».

 В потребительскую тару - коробку из картона по ГОСТ 7933-89 или гофрированного картона по ГОСТ Р 52901-2007 на дно размещают техническую документацию и поверх них упакованный Преобразователь с комплектующими.

 В единице потребительской упаковки находится комплект Преобразователя в количестве 1 шт.

 На коробку должна быть наклеена этикетка и ведомость упаковочная, допускается взамен этикетки цветографическое оформление потребительской тары.

### **1.2. Описание и работа составных частей изделия**

<span id="page-8-0"></span>1.2.1 В комплект составных частей Преобразователя входят USB-кабель тип А-В и щупы.

1.2.2 USB-кабель тип А-В предназначен для подключения к ПК.

Щупы предназначены для подключения к цепям интеллектуального датчика (4-20 мА или RS-485-A/B) и присоединяются к Преобразователю через разъемы типа «Banana».

1.2.3 Упаковываются составные части совместно с Преобразователем, указанным образом в п.1.1.7.

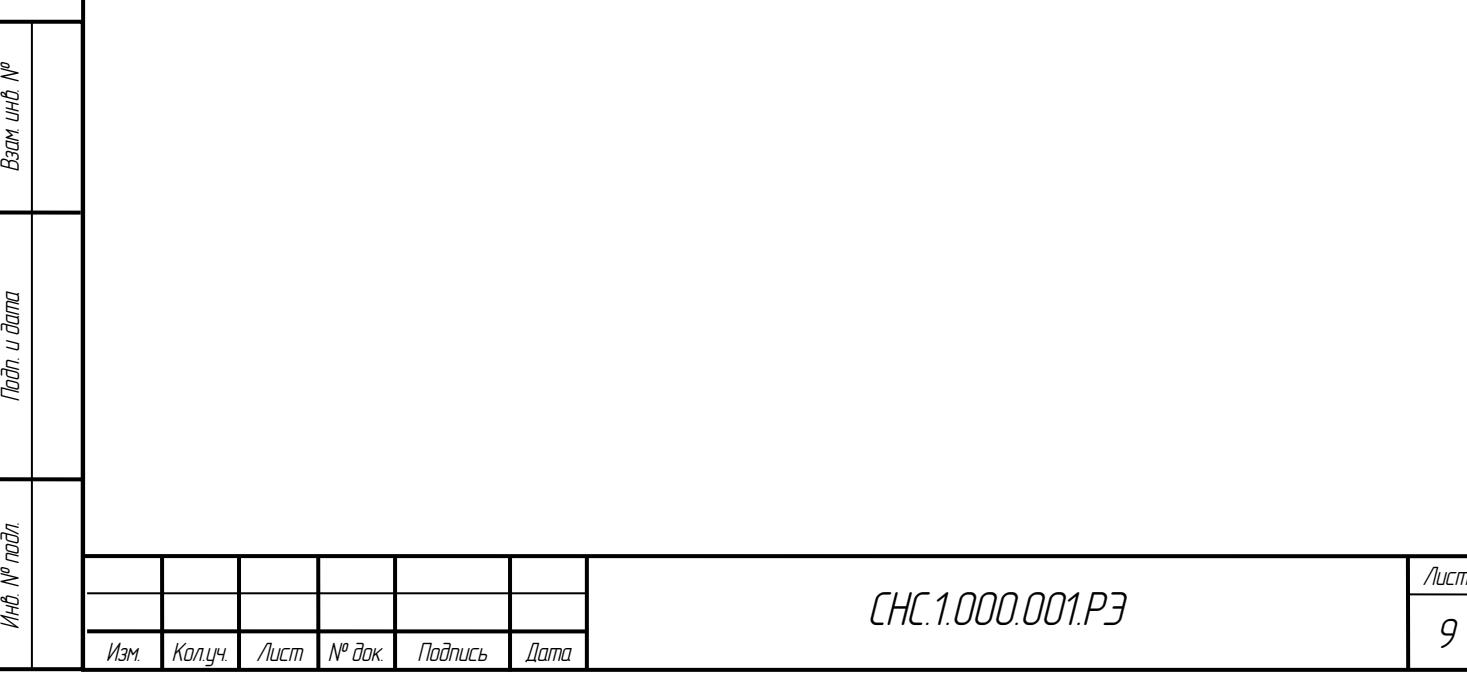

## <span id="page-9-0"></span>**2. ИСПОЛЬЗОВАНИЕ ПО НАЗНАЧЕНИЮ**

## **2.1. Эксплуатационные ограничения**

<span id="page-9-1"></span>В Таблице 4 приведены параметры внешних воздействий и эксплуатационные параметры, при которых Преобразователь сохраняет свои характеристики.

Таблица 4 – Параметры предельных внешних воздействий

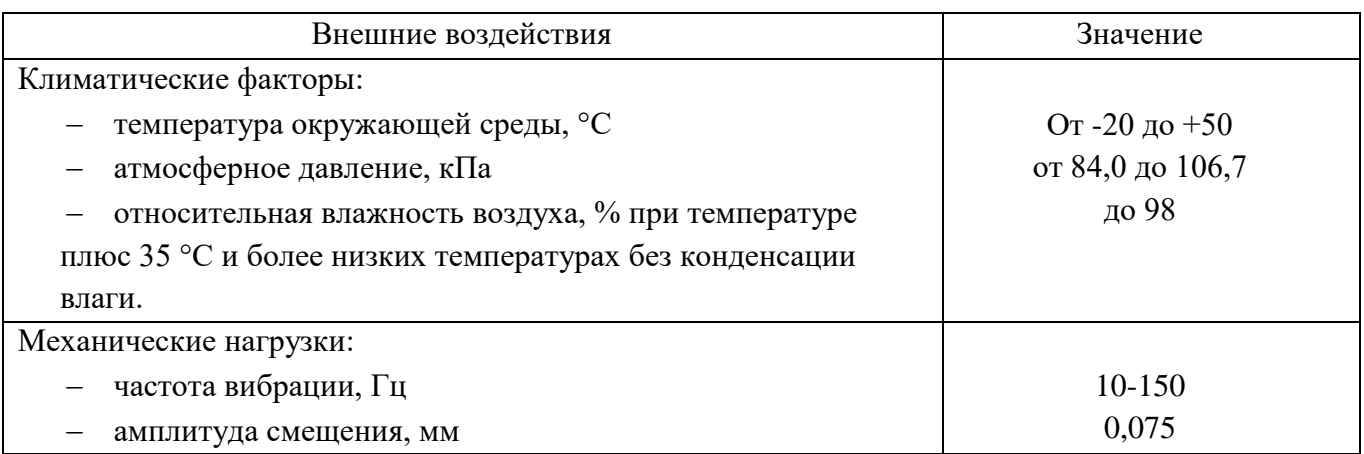

## **2.2. Подготовка изделия к использованию**

*Инв. № подл. Подп. и дата Взам. инв.*

тодп. и дата

Инв. № подл.

% дни мое

<span id="page-9-2"></span>2.2.1 Перед каждым использованием Преобразователя необходимо провести внешний осмотр целостности Преобразователя и содержимого из комплекта поставки. Эксплуатировать Преобразователь с повреждениями и другими неисправностями категорически запрещается.

2.2.2 Подсоединение Преобразователя к ПК осуществляется с помощью USB-кабеля типа А-В, входящего в комплект поставки Преобразователя. При подсоединении USB кабеля к компьютеру на лицевой стороне Преобразователя должен загореться светодиод HART или RS-485 в зависимости от выбранного интерфейса.

Преобразователь предназначен для работы с ПК на базе операционной системы Windows 7, 8, 10 серии, для работы не требуется установки дополнительных драйверов в ручном режиме, драйвера устанавливаются автоматически. После установки драйверов необходимо установить библиотеку файлов интеллектуального датчика, поставляемую производителем датчика.

На линию интеллектуального датчика Преобразователь подсоединяется при помощи измерительных щупов входящих в состав комплекта. Электрическая схема подсоединения к устройствам, поддерживающим HART протокол, приведена в приложении В.

2.2.3 Если при первом подключении Преобразователя к ПК в правом нижнем углу монитора последовательно появляются надписи «Найдено новое оборудование» и «ПО для устройства не было установлено». При этом Преобразователь определится в диспетчере устройств на вкладке «Порты(COM и LPT)» как USB Serial Port «COMx» (восклицательный знак

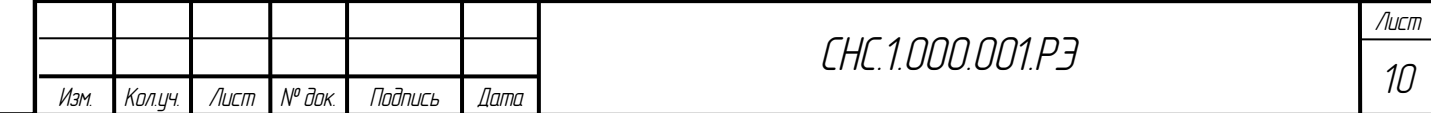

рядом с названием Преобразователя говорит о том, что драйвера на устройство установлены не полностью или не корректно и требуют обновления). В этом случае для корректной установки драйверов необходимо использовать ручной режим установки (требует наличия у пользователя ПК прав администратора). Необходимый пакет драйверов можно найти на сайте https://www.silabs.com/interface/usb-bridges/usbxpress/device.cp2102n-gqfn20#software

## **2.3. Использование изделия**

*Инв. № подл. Подп. и дата Взам. инв.*

Tadn. u dama

Инв. № подл.

*Изм. Кол.уч. Лист № док. Подпись Дата*

9зам ин∆ №

<span id="page-10-0"></span>2.3.1 Преобразователь используется при проведении настройки или тестировании датчиков и устройств, использующих HART-протокол или интерфейс RS-485, посредством ПК и сертифицированного ПО, например PACTware, либо специализированное ПО, рекомендуемое производителем подключаемого датчика. После подключения Преобразователя к устройству дальнейшая работа с ПО (полевых устройств необходимого производителя) должна происходить в соответствии с руководствами пользователя на эти программные продукты, Преобразователь дополнительных настроек не требует. При обмене информацией между ПК и датчиками на лицевой стороне Преобразователя начнут мигать индикаторы TX RX, сигнализирующие об успешном обмене данных между устройством и ПК.

2.3.2 Возможные неисправности Преобразователя и способы их устранения приведены в Таблице 5.

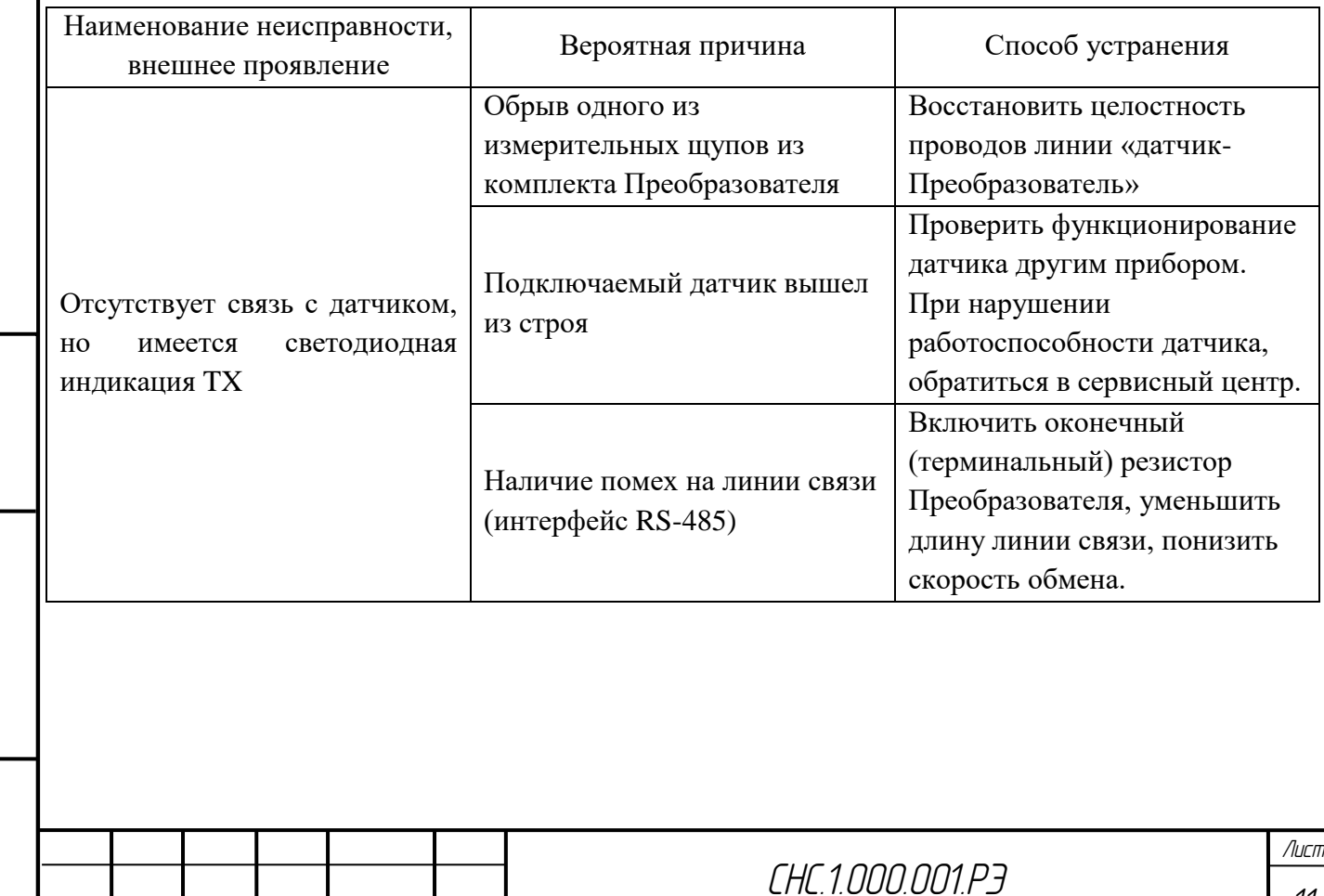

Таблица 5 – Возможные неисправности Преобразователя

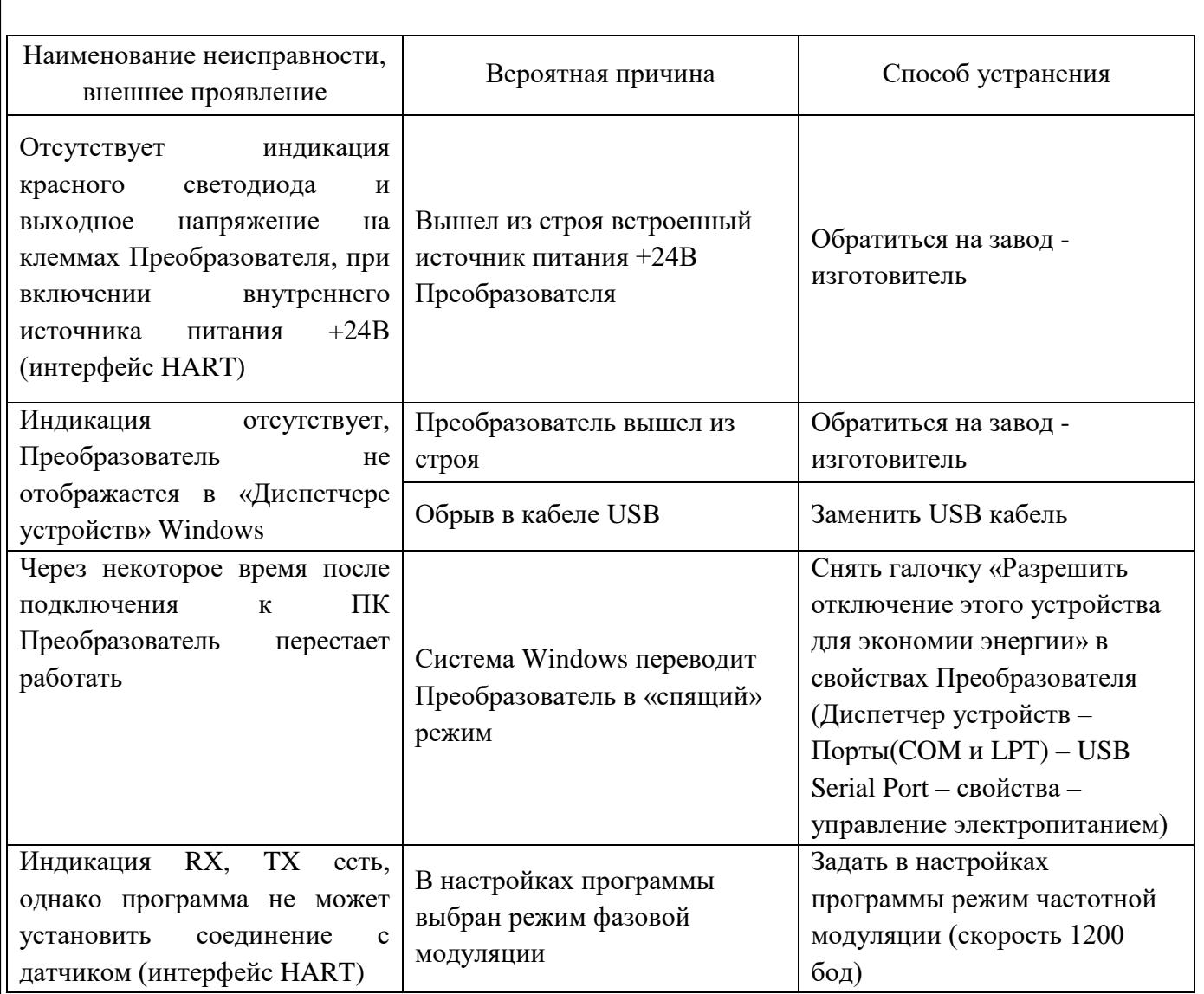

2.3.3 Перед сменой интерфейса и настроек Преобразователя необходимо отключить щупы от интеллектуального датчика.

2.3.4 Все работы по наладке и техническому обслуживанию Преобразователя должны выполняться специалистами, изучившими техническую документацию, конструкцию, особенности Преобразователя, а также действующие правила и нормы, и имеющими соответствующую квалификационную группу по технике безопасности.

При эксплуатации Преобразователя необходимо выполнять следующие правила техники безопасности:

> запрещается соприкосновение токоведущих частей и элементов, находящихся под напряжением с посторонними предметами;

Пожарная безопасность Преобразователя должна обеспечиваться выполнением требований ГОСТ 12.2.007.0-75 и настоящих технических условий.

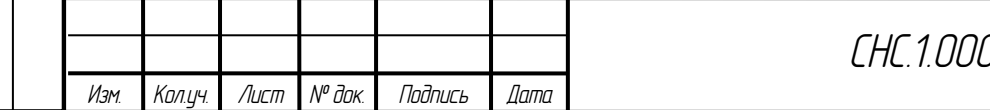

## **2.4. Действия в экстремальных условиях**

<span id="page-12-0"></span>Преобразователь сконструирован и изготовлен таким образом, что в нормальных условиях и при эксплуатации согласно документации изготовителя, при возникновении неисправностей он не представляет опасности для обслуживающего персонала.

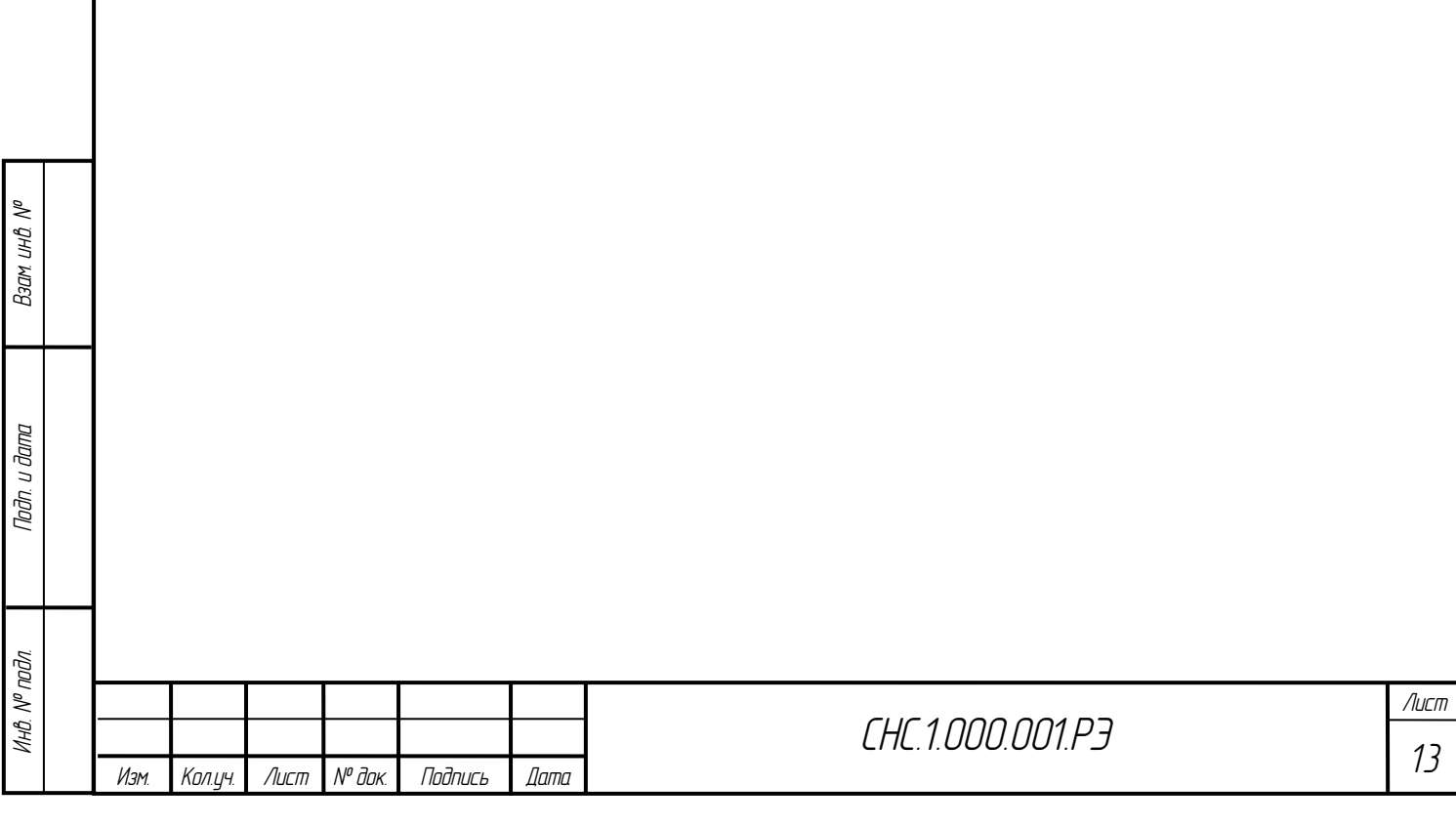

#### <span id="page-13-0"></span>**3. ТЕХНИЧЕСКОЕ ОБСЛУЖИВАНИЕ**

#### **3.1. Техническое обслуживание изделия**

<span id="page-13-1"></span>3.1.1 В процессе эксплуатации, хранении, транспортировки Преобразователь в специальном техническом обслуживании не нуждается.

При эксплуатации Преобразователя следует руководствоваться настоящим руководством по эксплуатации, местными инструкциями и другими нормативно–техническими документами, действующими в данной отрасли промышленности.

3.1.2 В процессе эксплуатации Преобразователь должен подвергаться:

систематическому внешнему осмотру;

периодической проверке работоспособности.

При проведении систематического внешнего осмотра необходимо проверить:

 целостность корпуса Преобразователя, отсутствие на нем повреждений, сколов и трещин, уменьшающих степень защиты оболочки и повышающих накопление пыли и грязи;

наличие всех крепежных винтов корпуса Преобразователя;

 отсутствие внешних повреждений у кабелей из комплекта поставки Преобразователя;

наличие и целостность пломб Преобразователя.

®М дни м<sub>р</sub>е

тодп. и дата

ЗАПРЕЩАЕТСЯ ЭКСПЛУАТАЦИЯ ПРЕОБРАЗОВАТЕЛЯ С ПОВРЕЖДЕНИЯМИ И ДРУГИМИ НЕИСПРАВНОСТЯМИ.

Систематический внешний осмотр Преобразователя устанавливается в зависимости от производственных условий, но не реже одного раза в год.

Периодическая проверка работоспособности включает в себя этапы проверки, приведенные в п. 1.1.5, и производится не реже одного раза в год.

3.1.3 Консервация Преобразователя должна производиться в соответствии с вариантом защиты ВЗ-10 по ГОСТ 9.014-78.

Для переконсервации Преобразователя используют варианты временной защиты и внутренней упаковки, применяемые для их консервации.

Производить переконсервацию Преобразователя частичным вскрытием внутренней упаковки и заменой силикагеля с последующей герметизацией внутренней упаковки.

При переконсервации допускается применять повторно неповрежденную в процессе хранения внутреннюю упаковку. Производить расконсервацию, переконсервацию и упаковывание следует в закрытых вентилируемых помещениях при температуре и относительной влажности окружающего воздуха, соответствующих условиям хранения.

*Лист*

*Инв. № подл. Подп. и дата Взам. инв.* инв. № подл *<sup>14</sup> СНС.1.000.001.РЭ Изм. Кол.уч. Лист № док. Подпись Дата*

## <span id="page-14-0"></span>**4. ТЕКУЩИЙ РЕМОНТ**

**Взам инв №** 

Tadn. u dama

#### **4.1. Текущий ремонт изделия**

<span id="page-14-1"></span>При необходимости ремонта или выявлении гарантийного случая Преобразователя, не допускается производить разборку и ремонт Преобразователя самостоятельно. Ремонт Преобразователя может производить только завод-изготовитель. При выходе из строя составных частей Преобразователя разрешается заменить на составные части с такими же техническими характеристиками.

Для возврата устройства на ремонт необходимо заполнить форму-возврата приведенную в приложении Г. Заполнение такого формуляра позволит быстро и без дополнительных запросов произвести ремонт. При необходимости ремонта сделать следующее:

- распечатать и заполнить бланк для каждого Преобразователя;
- прибор очистить и упаковать для транспортировки;
- заполненный формуляр упаковать совместно с Преобразователем.

Адрес для обратной доставки указан на задней крышке Преобразователя, также адрес указан на официальном сайте ООО «СНЭМА-СЕРВИС». www.snemaservis.ru

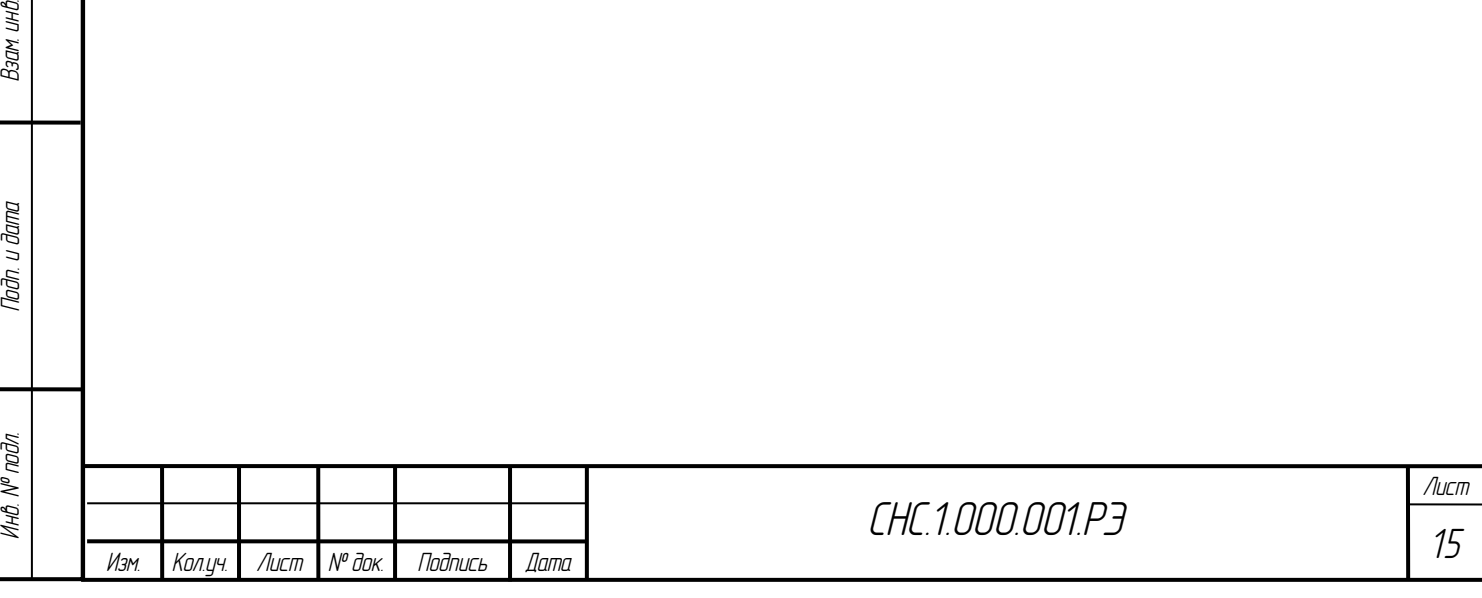

## **5. ХРАНЕНИЕ**

®М днл м<sub>о</sub>в

Tadn. u dama

<span id="page-15-0"></span>Преобразователь должен храниться в законсервированном виде или в оригинальной упаковке изготовителя в сухих отапливаемых складских помещениях.

Воздух помещения, в котором хранят Преобразователь, не должен содержать коррозионно-активные вещества.

Срок хранения не должен превышать 6 месяцев.

Преобразователи могут храниться как в транспортной таре с укладкой штабелями до пяти ящиков по высоте, так и в потребительской (картонной) таре, в пять рядов на стеллажах, условия хранения Преобразователей в транспортной таре по ГОСТ 15150-69, при этом, нижнее значение температуры окружающего воздуха – до минус 30 °С, относительная влажность – до 98% при температуре плюс 35 °С и более низких температурах, без образования влаги.

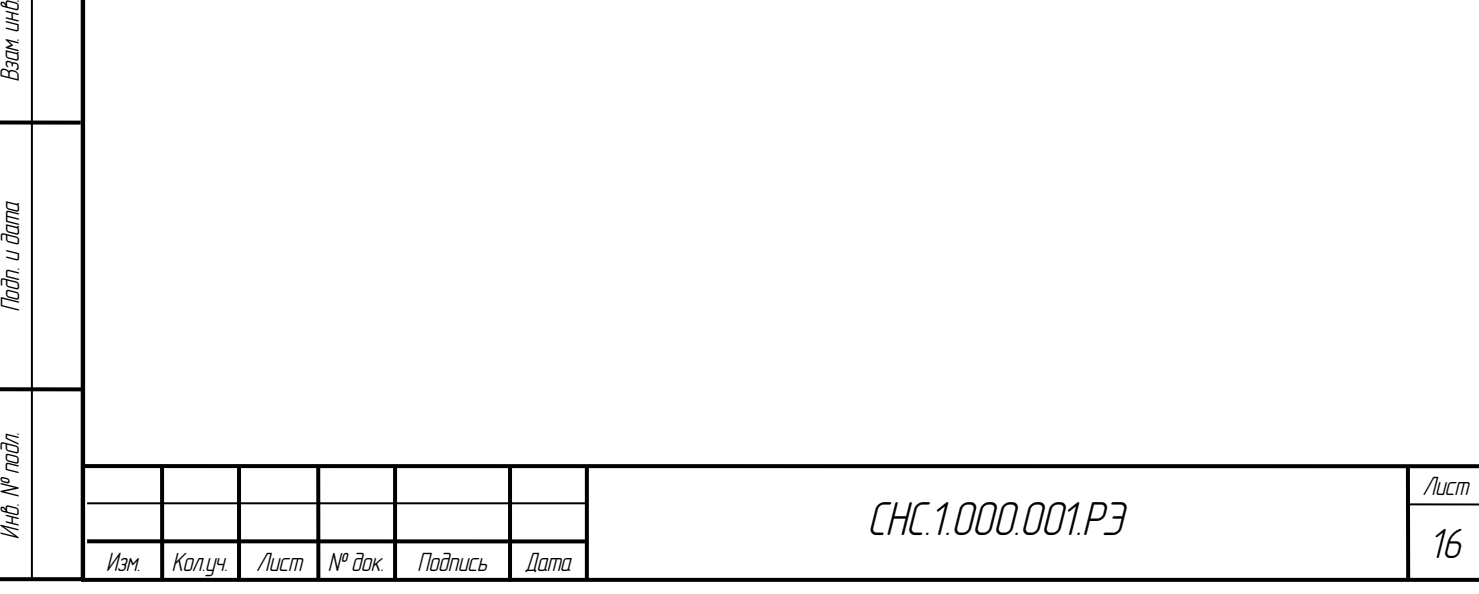

### **6. ТРАНСПОРТИРОВАНИЕ**

**Взам инВ №** 

Tadn. u dama

<span id="page-16-0"></span>Преобразователи в упаковке транспортируются всеми видами транспорта в крытых транспортных средствах в соответствии с правилами перевозки грузов, действующих на данном виде транспорта. Во время погрузочно-разгрузочных работ и транспортирования ящики не должны подвергаться резким ударам и воздействию атмосферных осадков. Способ укладки ящиков с изделием на транспортное средство должен исключать их перемещение. При транспортировании Преобразователей железнодорожным транспортом, вид отправки – мелкая или малотоннажная.

Условия транспортирования соответствуют условиям 5 по ГОСТ 15150-69, при этом нижнее значение температуры окружающего воздуха до минус 30 °С, относительная влажность до 98 % при температуре плюс 35 °С и более низких температурах, без конденсации влаги.

Срок пребывания Преобразователей в соответствующих условиях транспортирования не более 3 месяцев.

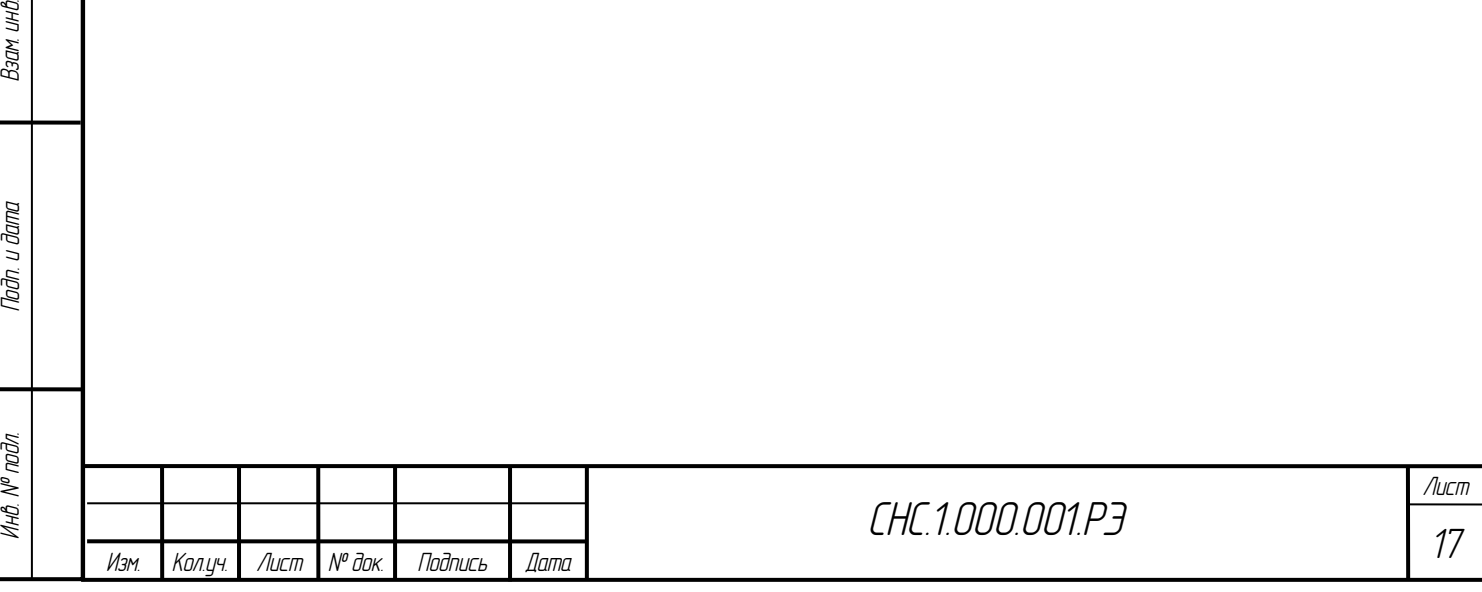

## **7. УТИЛИЗАЦИЯ**

<span id="page-17-0"></span>Преобразователь не представляет опасности для жизни, здоровья людей и окружающей среды как в процессе эксплуатации, так и после окончания срока эксплуатации.

Конструкция Преобразователя не содержит химически и радиационно-опасных компонентов.

Утилизацию Преобразователя должна проводить эксплуатирующая организация и выполнять согласно нормам и правилам, действующим на территории потребителя, проводящего утилизацию. По истечении срока службы Преобразователь утилизируется путем разборки.

При утилизации отходов материалов должны соблюдаться требования по охране природы согласно ГОСТ 17.1.1.01-77, ГОСТ 17.1.3.13-86, ГОСТ 17.2.3.02-2014 и ГОСТ 17.2.1.04-77.

Утилизация отходов материалов – согласно СанПиН 2.1.7.1322-03.

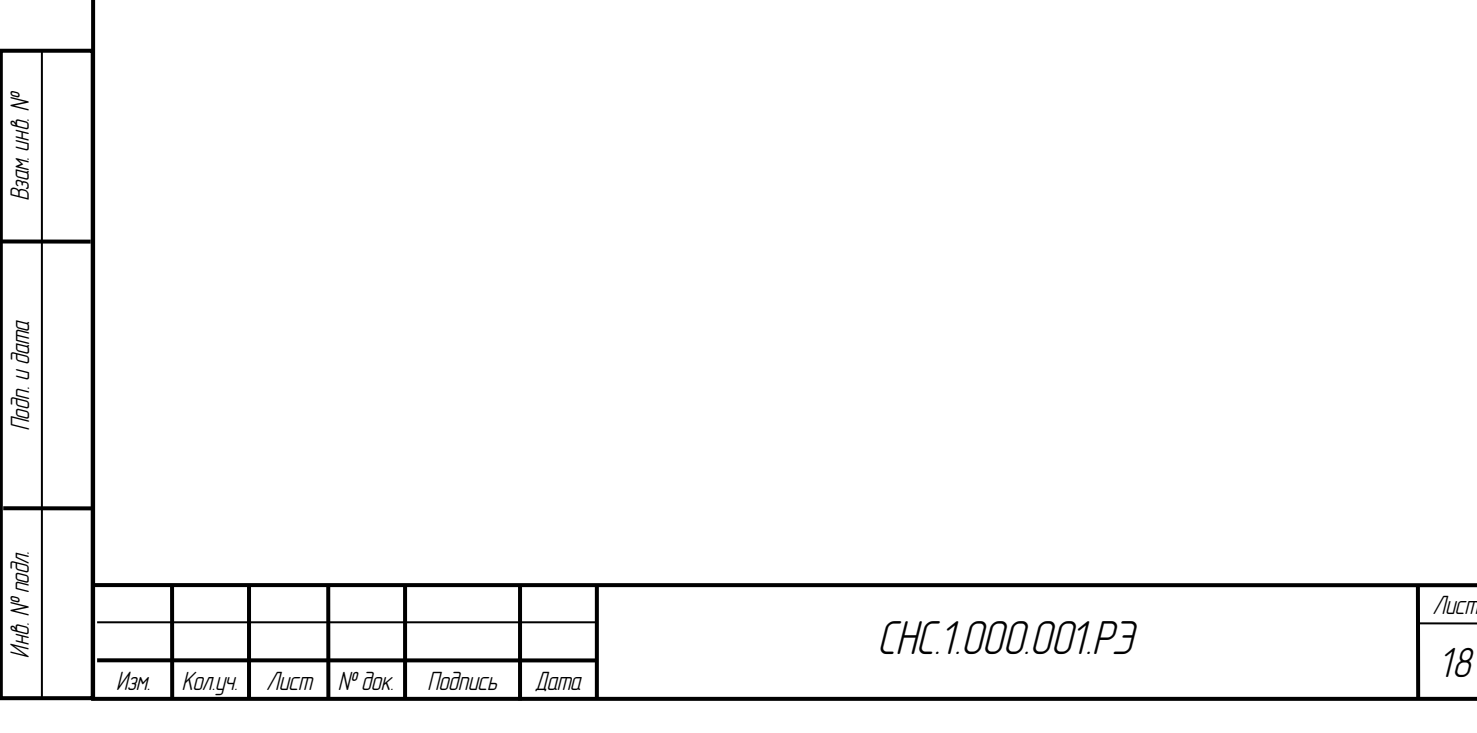

# <span id="page-18-0"></span>**8. ПЕРЕЧЕНЬ ИСПОЛЬЗУЕМЫХ СОКРАЩЕНИЙ**

АСУ ТП – автоматизированная система управления технологическим процессом;

ПК – персональный компьютер;

РЭ – руководство по эксплуатации;

ОС – операционная система;

ПО – программное обеспечение.

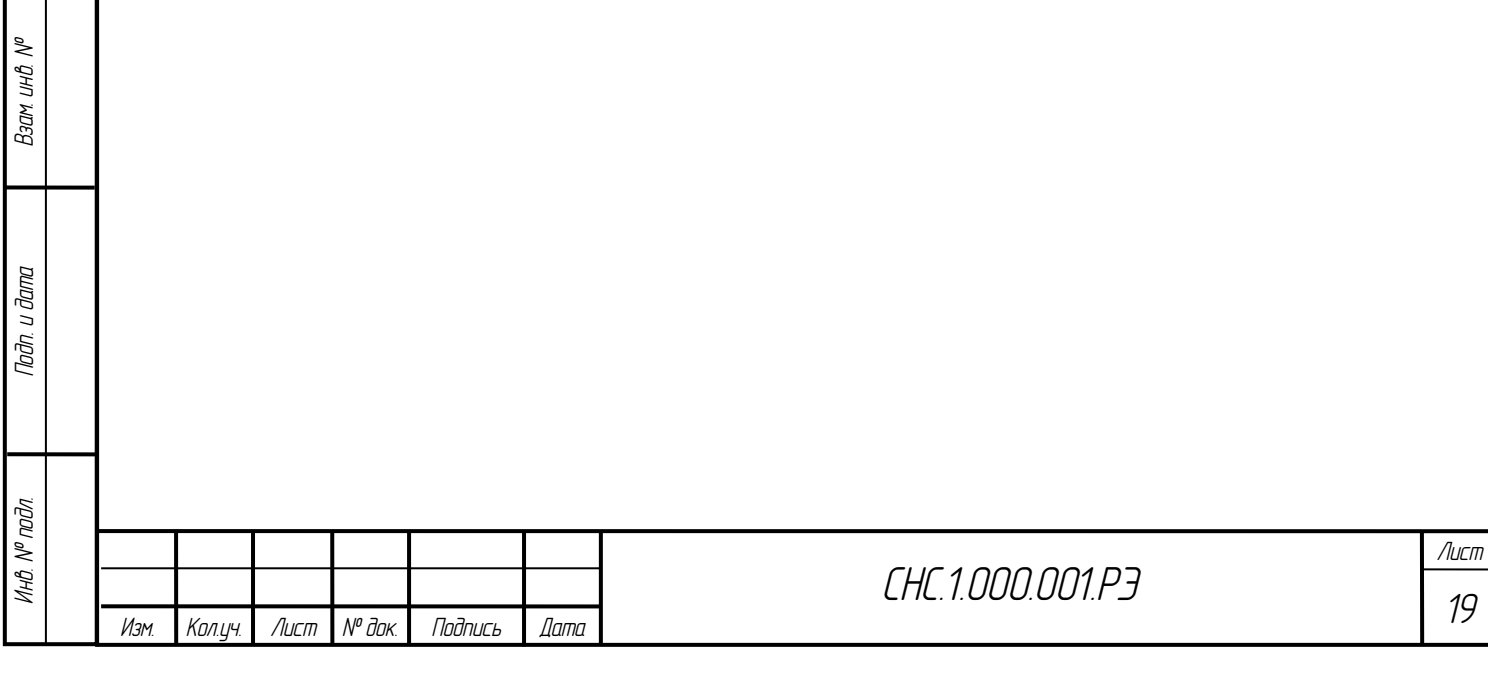

## **ПРИЛОЖЕНИЕ А**

<span id="page-19-0"></span>Перечень нормативных документов, использованных при создании руководства по эксплуатации.

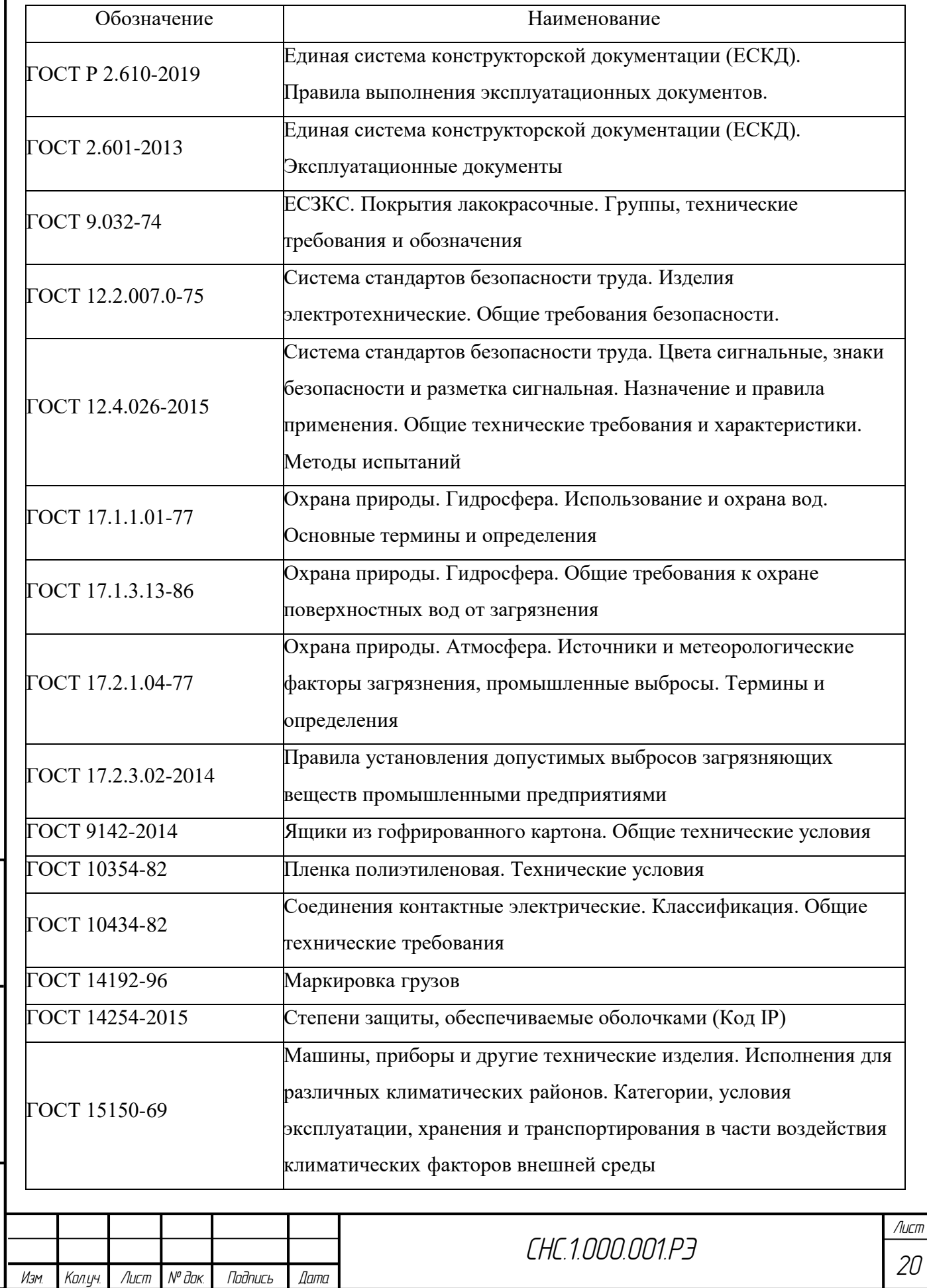

Взам ин<sub>В</sub> № *Инв. № подл. Подп. и дата Взам. инв.* Noðn. u ðama Инв. № подл.

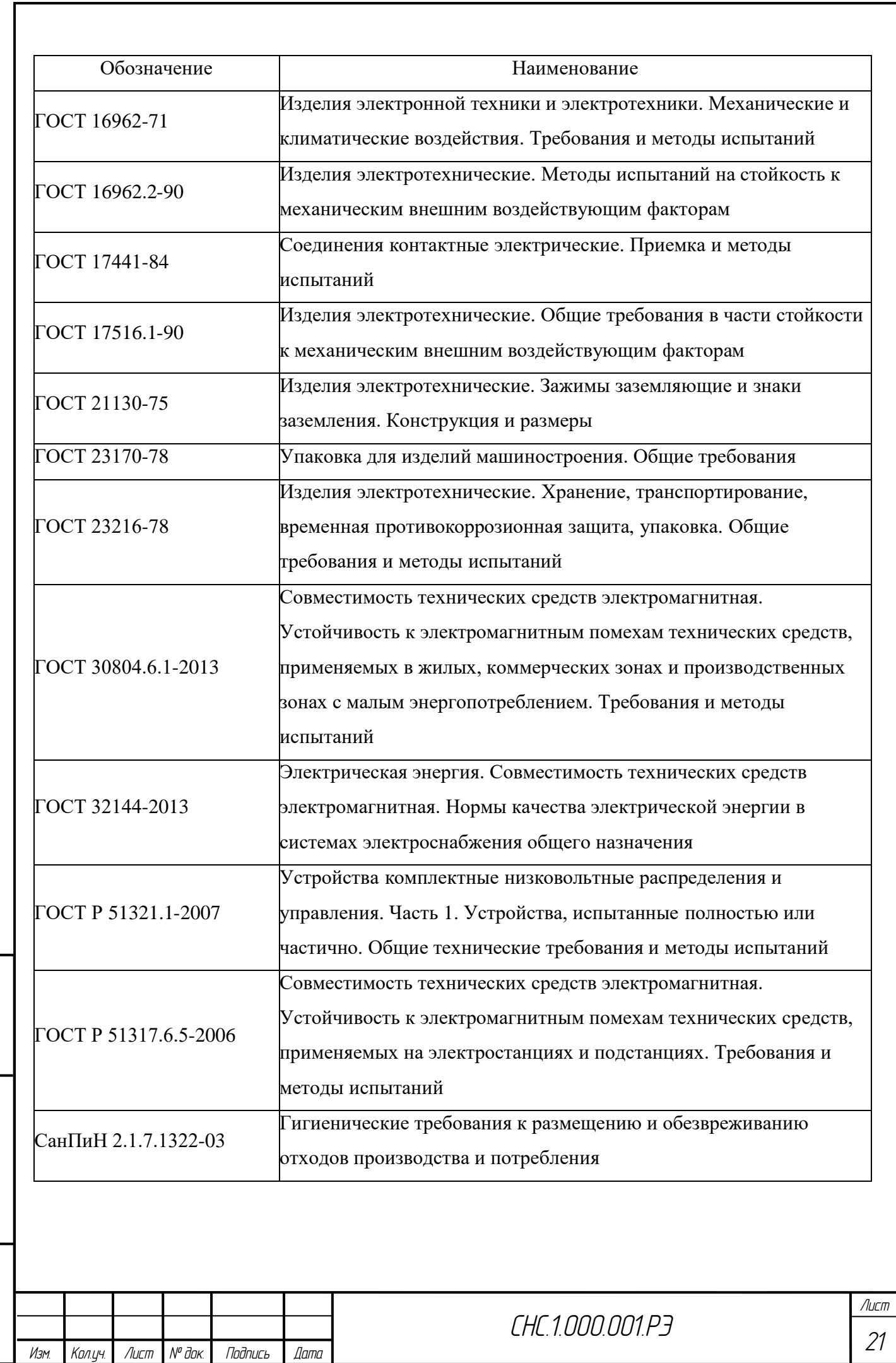

*Инв. № подл. Подп. и дата Взам. инв.*

Подп. и дата

Инв. № подл.

**Взам инВ №** 

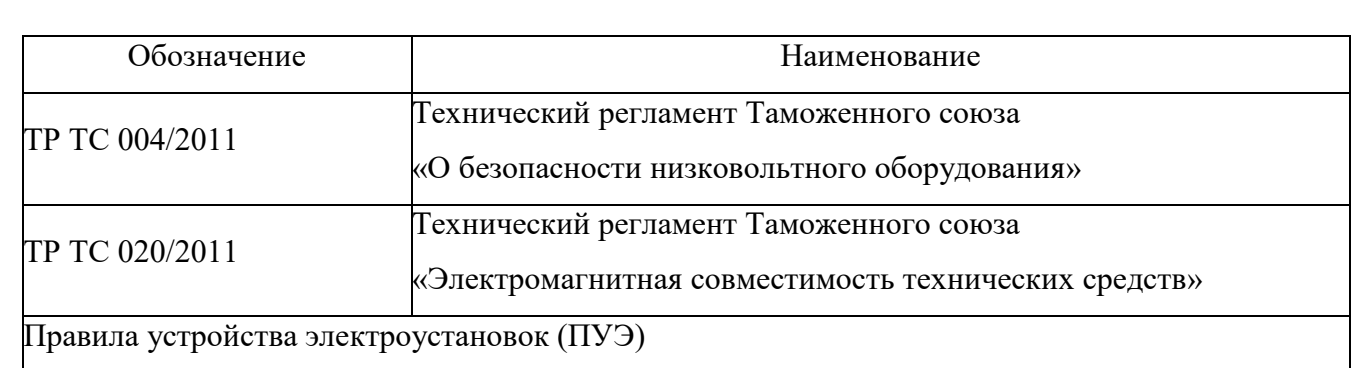

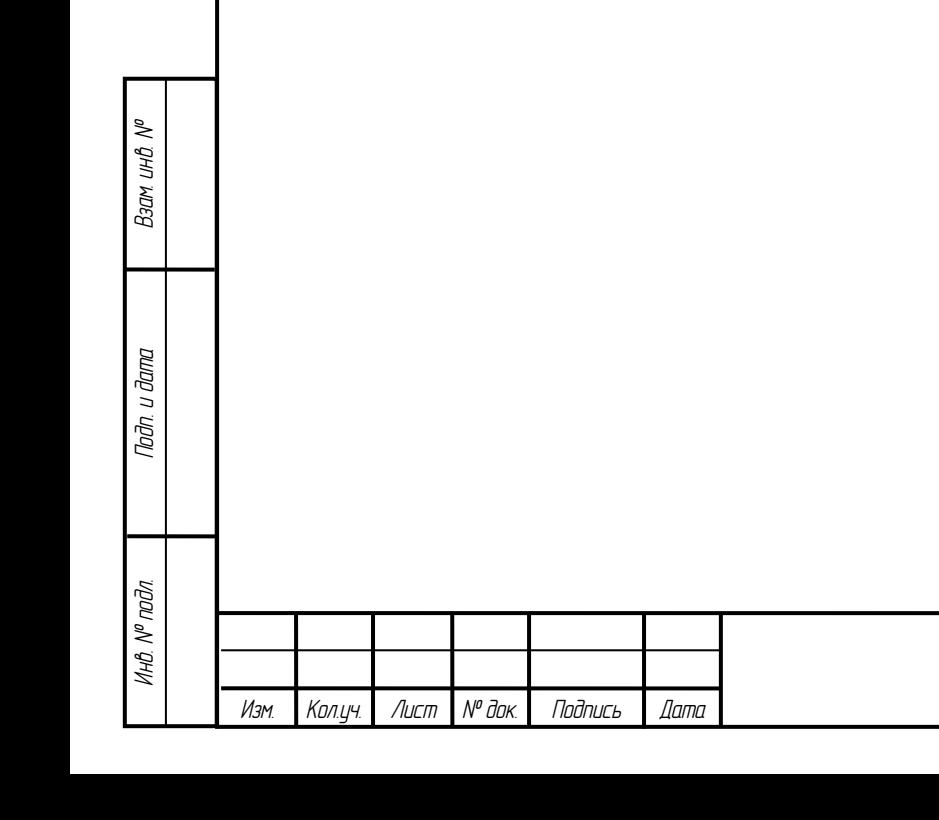

<span id="page-22-0"></span>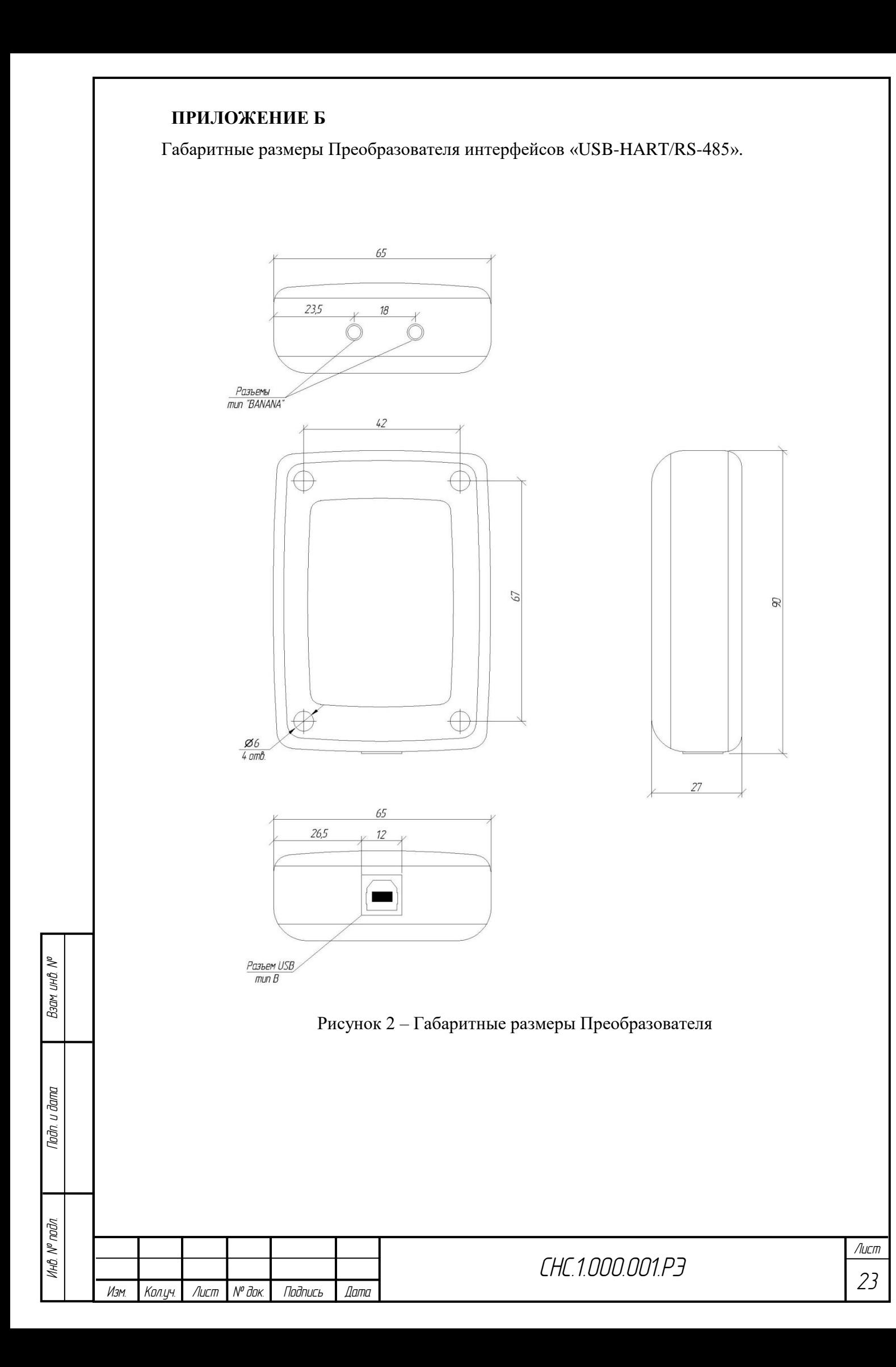

#### **ПРИЛОЖЕНИЕ В**

% дни мое

тодп. и дата

Схема подключения Преобразователя интерфейсов «USB-HART/RS-485».

<span id="page-23-0"></span>На Рисунке 3 показана рекомендуемая схема подключения Преобразователя в токовую петлю (пассивный токовый выход датчика), на схеме указаны: датчик, поддерживающий HARTпротокол, Преобразователь интерфейсов «USB-HART/RS-485», Rн – нагрузка, не менее 250 Ом, G – источник питания, ПК – персональный компьютер.

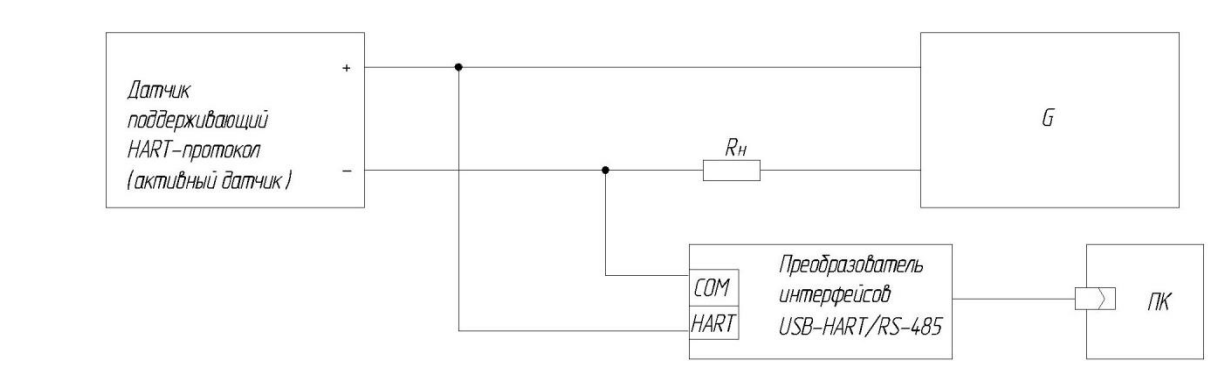

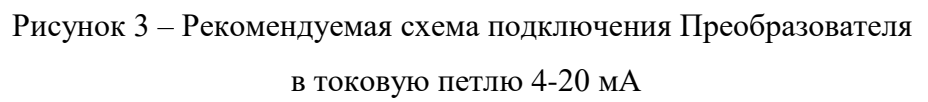

На Рисунке 4 показана рекомендуемая схема подключения Преобразователя (активный токовый выход датчика), на схеме указаны: датчик поддерживающий HART-протокол, Преобразователь интерфейсов «USB-HART/RS-485», Rн – нагрузка, не менее 250 Ом, ПК – персональный компьютер.

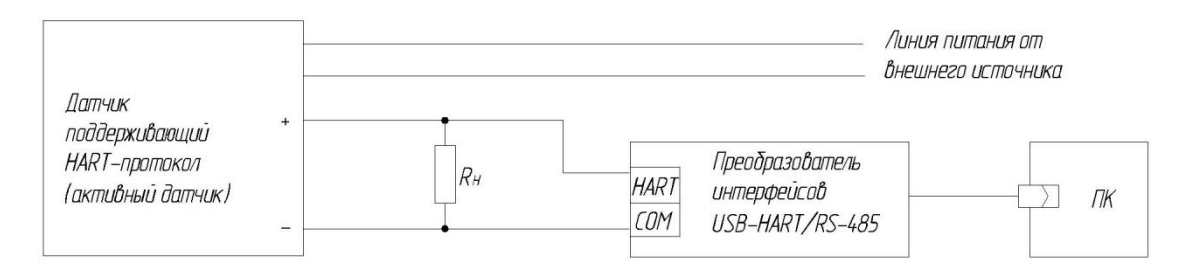

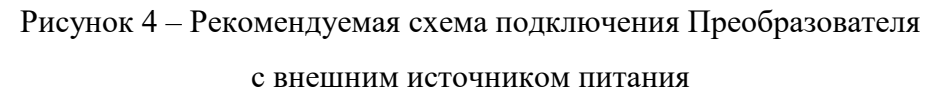

На Рисунке 5 показана рекомендуемая схема подключения Преобразователя без сертификации-Ex, через искробезопасный барьер, на схеме указаны: датчик поддерживающий HART-протокол, Преобразователь интерфейсов «USB-HART/RS-485», барьер искробезопасности Ex, G – источник питания, Rн – нагрузка, не менее 250 Ом, ПК – персональный компьютер.

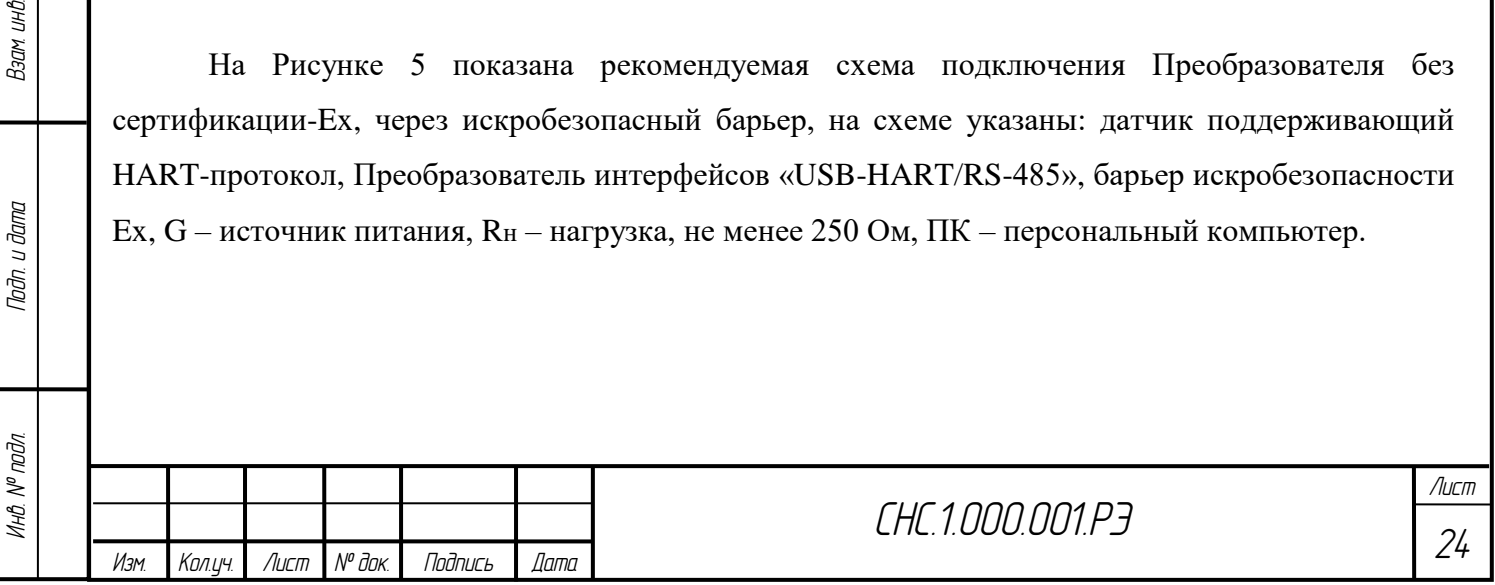

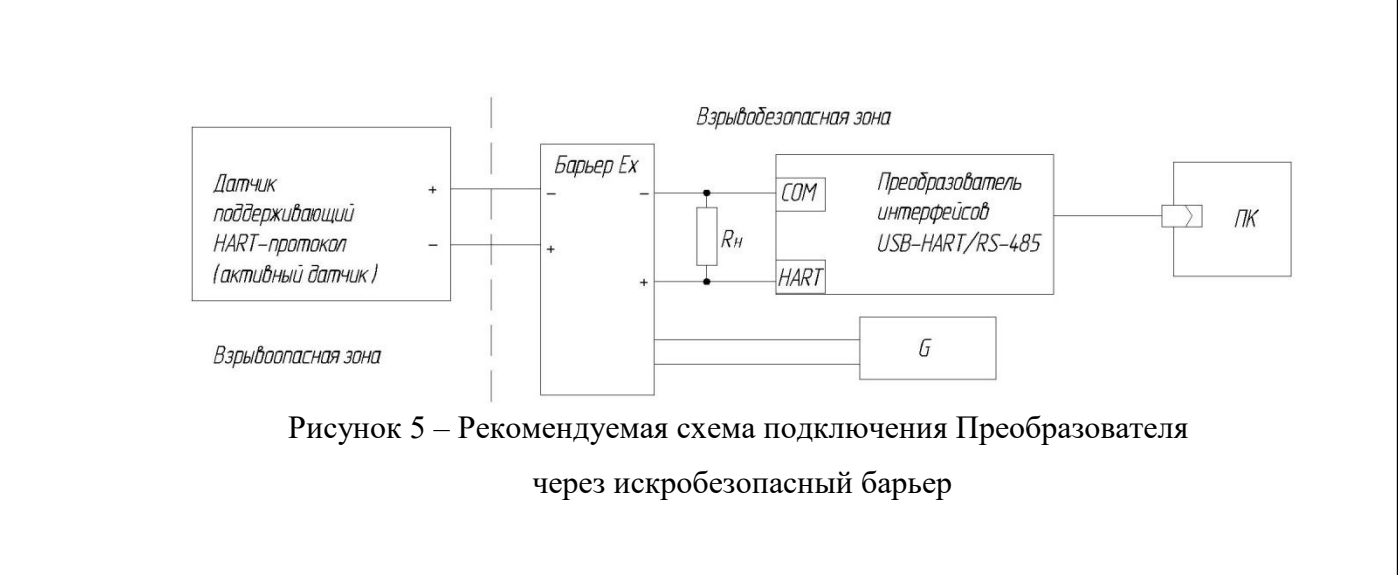

На Рисунке 6 показана рекомендуемая схема подключения Преобразователя с питанием датчика от встроенного источника питания Преобразователя (пассивный датчик), на схеме указаны: датчик поддерживающий HART-протокол, Преобразователь интерфейсов «USB-HART/RS-485», ПК – персональный компьютер, G – встроенный источник питания, Rн – встроенный резистор нагрузки 200 Ом.

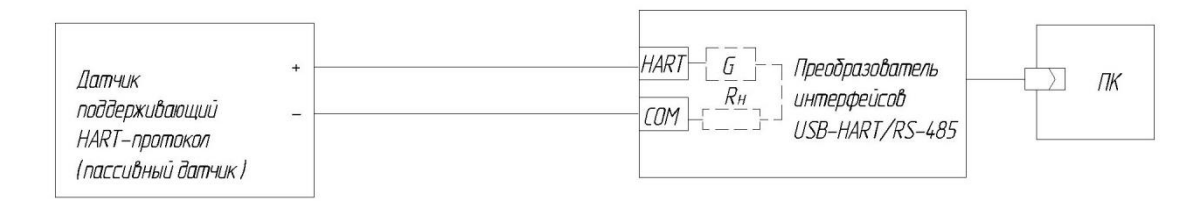

Рисунок 6 – Рекомендуемая схема подключения Преобразователя с внутренним источником питания

На Рисунке 7 показана рекомендуемая схема подключения Преобразователя, на схеме указаны: устройство с интерфейсом RS-485, Преобразователь интерфейсов «USB-HART/RS-485», Rт – оконечный (терминальный) резистор 100 Ом, SW-2 –переключатель оконечного резистора, ПК – персональный компьютер.

% дни мое

тодп. и дата

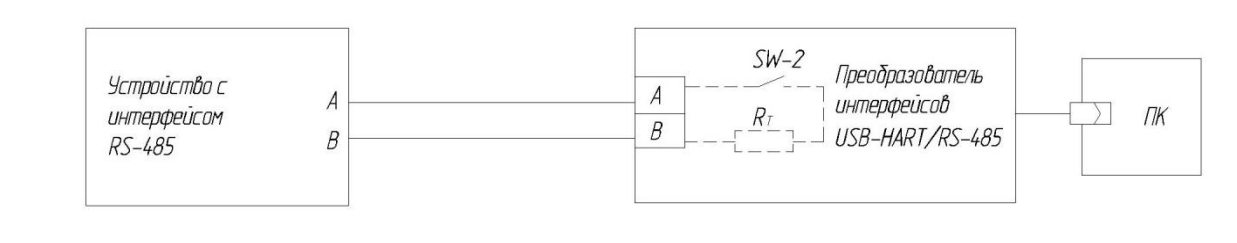

Рисунок 7 – Рекомендуемая схема подключения Преобразователя

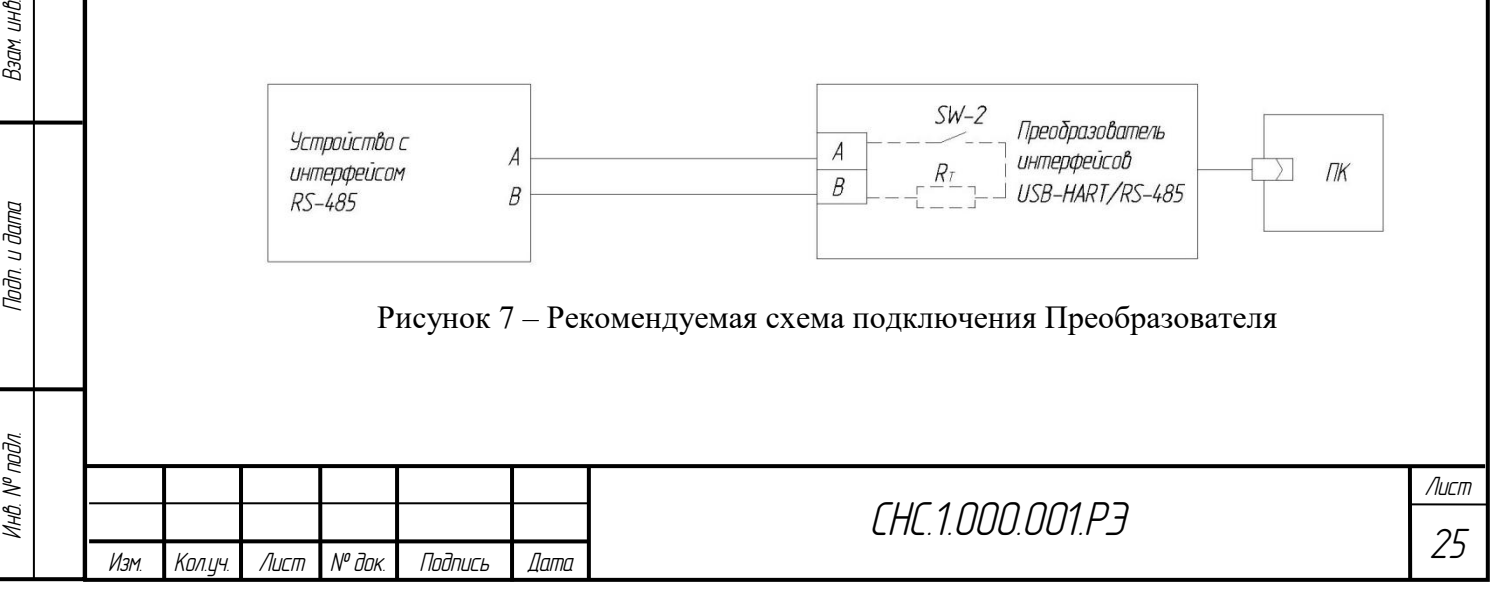

На Рисунке 8 показана рекомендуемая схема подключения Преобразователя имеющего сертификат Ex, на схеме указаны: датчик поддерживающий HART-протокол, Преобразователь интерфейсов «USB-HART/RS-485», барьер искробезопасности Ex, G – источник питания, ПК – персональный компьютер.

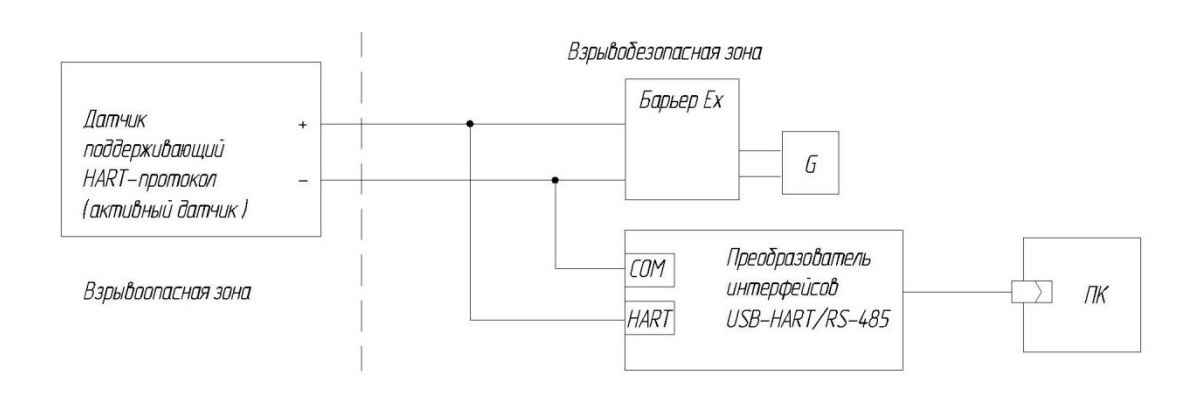

Рисунок 8 – Рекомендуемая схема подключения Преобразователя

до искробезопасного барьера

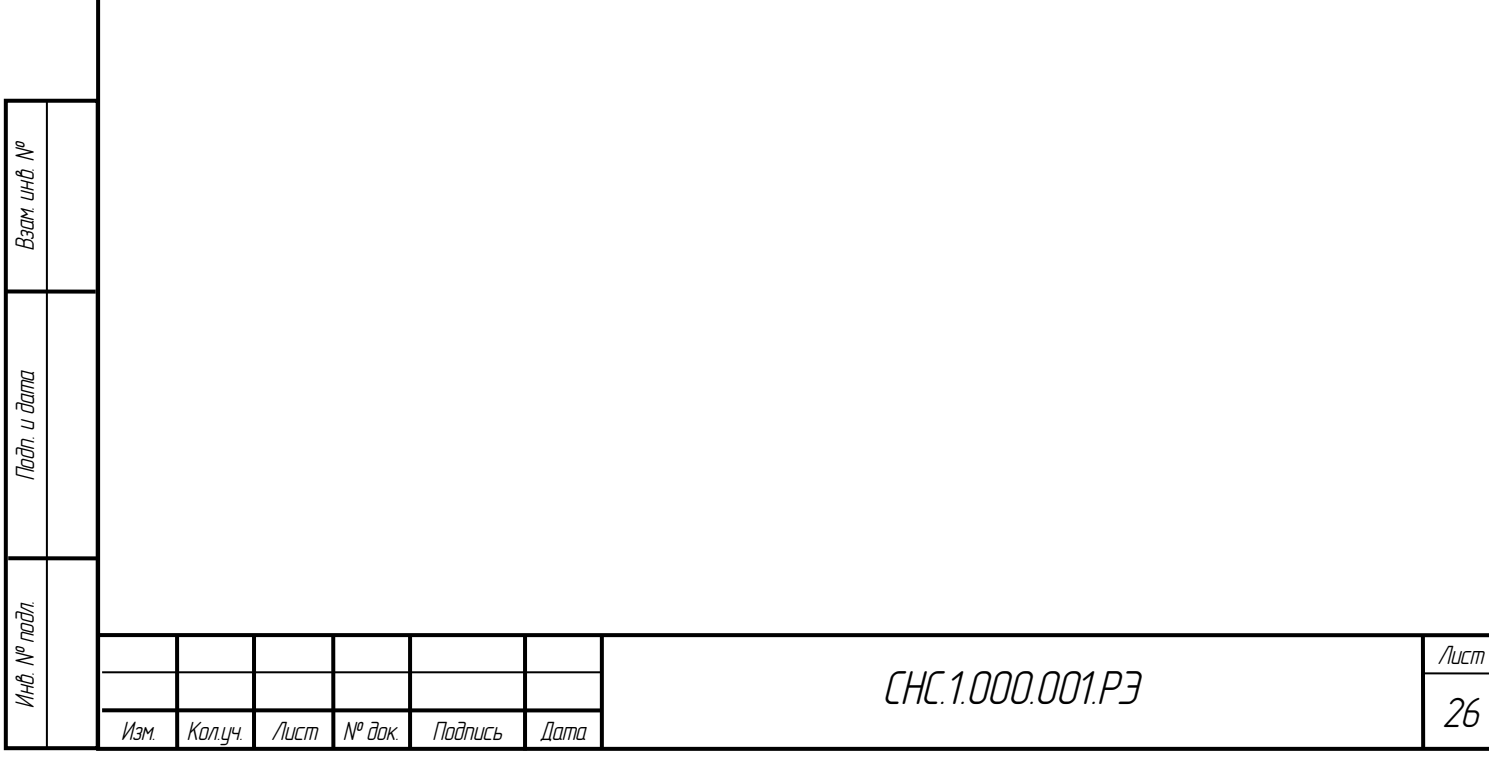

<span id="page-26-0"></span>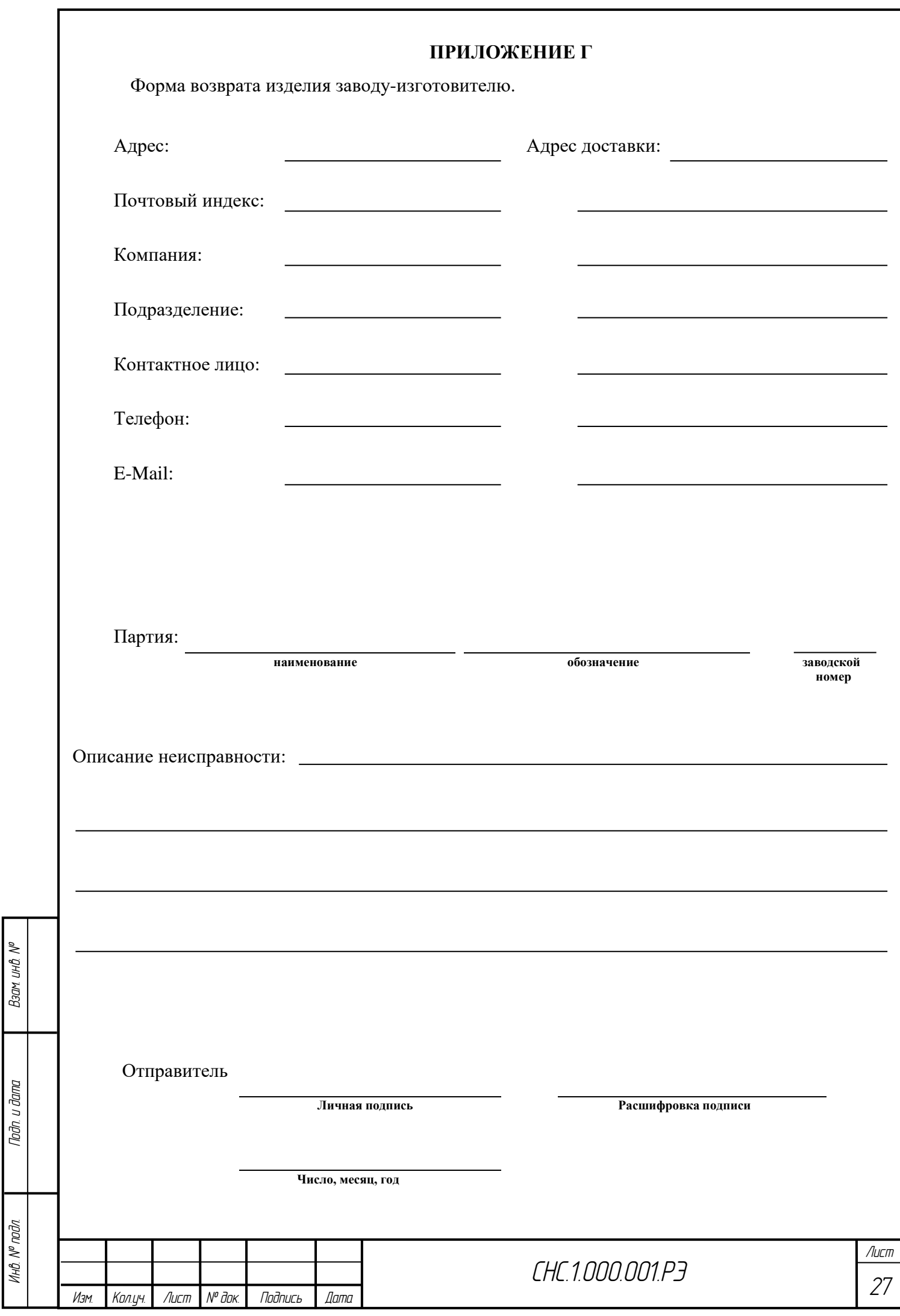

 $\overline{r}$